**Nokia Lumia 710 erabiltzailearen gida**

# **Edukia**

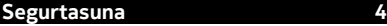

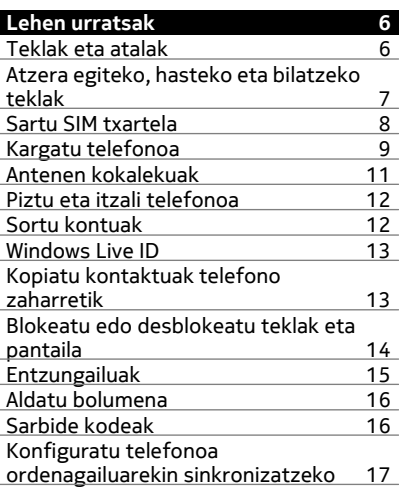

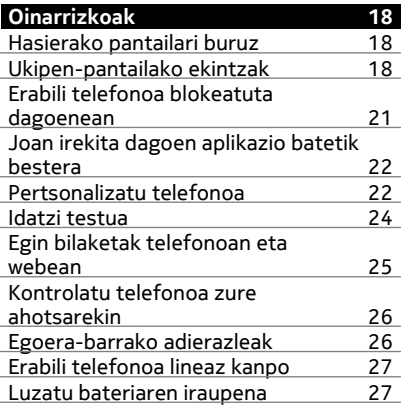

[Aktibatu bateria aurrezteko modua](#page-27-0) [eskuz 28](#page-27-0)

l,

J.

 $\overline{\phantom{a}}$ 

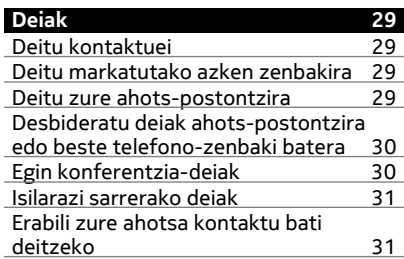

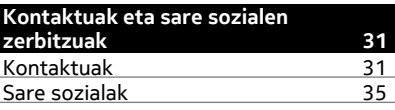

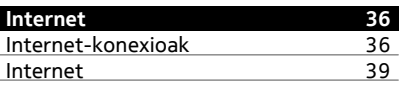

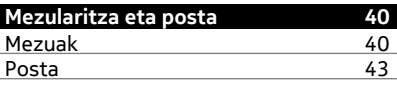

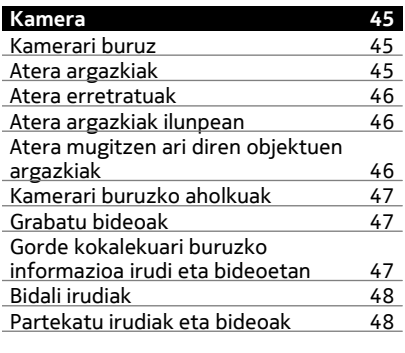

## **[Zure irudiak 49](#page-48-0)**

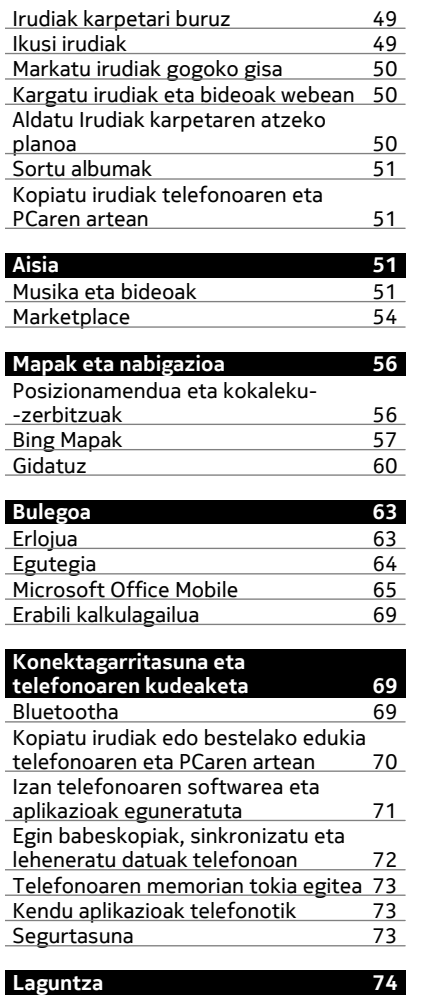

# **[Produktu- eta segurtasun-](#page-74-0) [-informazioa 75](#page-74-0)**

## **[Aurkibidea 81](#page-80-0)**

## <span id="page-3-0"></span>**Segurtasuna**

Jarraibide erraz hauek irakurri. Jarraibideak ez betetzea arriskutsua edo legez kanpokoa izan daiteke. Informazio gehiago behar izanez gero, erabiltzailearen gida osoa irakurri.

#### **DEBEKATUTAKO TOKIETAN ITZALI**

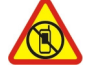

Itzali telefonoa mugikorrak erabiltzea debekatuta baldin badago edo interferentziarik edo arriskurik sor badezake, adibidez, hegazkinetan, ospitaleetan eta medikuntzako tresneria, erregai, produktu kimiko edo leherketen arriskua duten guneen inguruan. Bete argibideak eremu mugatuetan.

#### **ERREPIDEAN KONTUZ IBILTZEA DA GARRANTZITSUENA**

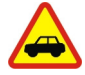

Bete tokiko arau guztiak. Gidatzeko orduan, eduki eskuak beti libre autoa gidatzeko. Gidatzen ari zarenean, errepidean kontuz ibiltzea da garrantzitsuena.

#### **INTERFERENTZIAK**

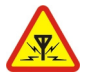

Haririk gabeko telefono guztiek interferentziak jasan ditzakete, eta horrek telefonoaren jarduna kaltetu dezake.

#### **ZERBITZU HOMOLOGATUA**

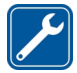

Langile homologatuek bakarrik instalatu edo konpondu dezakete telefonoa.

#### **BATERIAK, KARGAGAILUAK ETA BESTELAKO OSAGARRIAK**

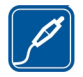

Erabili Nokia konpainiak gailu honekin erabiltzeko homologatu dituen bateriak, kargagailuak eta bestelako osagarriak soilik. Ez konektatu produktu bateraezinik.

## **TELEFONOA LEHOR MANTEN EZAZU**

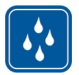

Zure telefonoak ez du urarekiko erresistentziarik. Lehor manten ezazu.

#### **KRISTALEZKO ZATIAK**

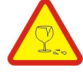

Telefonoaren pantaila kristalezkoa da. Kristal hori hauts daiteke telefonoa objektu gogor batekin topatzen bada edo kolpe gogorren bat jasotzen badu. Kristala hautsiz gero, ez ukitu telefonoaren kristalezko zatiak eta ez saiatu telefonoko kristalezko zatiak kentzen. Utzi telefonoa erabiltzeari baimendutako zerbitzuko langileek kristala ordeztu arte.

#### **ZURE ENTZUMENA BABES EZAZU**

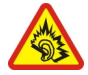

Erabili entzungailuak bolumen egokian eta ez eduki telefonoa belarriaren ondoan bozgorailua abian denean.

## <span id="page-5-0"></span>**Lehen urratsak**

## **Teklak eta atalak**

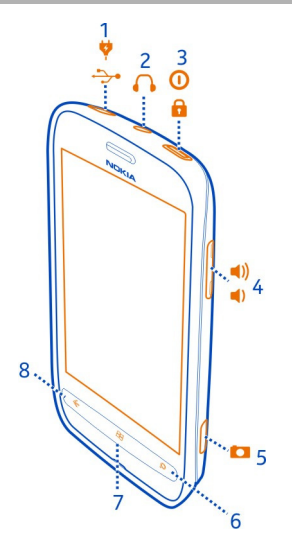

- Micro-USB konektorea. Bateria kargatzeko ere erabiltzen da.
- Entzungailu eta bozgorailuen konektorea (3,5 mm)
- Pizteko edo teklatua blokeatzeko tekla
- Bolumen-tekla
- Kamera-tekla
- Bilatzeko tekla
- Hasteko tekla
- Atzera egiteko tekla

<span id="page-6-0"></span>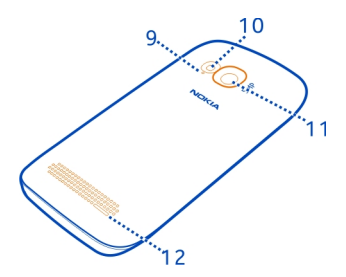

- **9** Mikrofonoa
- **10** Kameraren flasha
- **11** Kameraren lentea
- **12** Bozgorailua

## **Atzera egiteko, hasteko eta bilatzeko teklak**

Atzera egiteko, hasteko eta bilatzeko teklek telefonoan nabigatzen lagunduko dizute.

## **Atzera egiteko tekla**

## **Itzuli aurreko pantailara**

Sakatu  $\leftarrow$ . Pantaila blokeatuta egon zen azken alditik aurrera bisitatu dituzun aplikazio eta webgune guztiak gogoratzen ditu telefonoak.

## **Joan irekita dagoen aplikazio batetik bestera**

Sakatu eta mantendu  $\leftarrow$ , irristatu ezkerrera edo eskuinera eta hautatu nahi duzun aplikazioa.

## **Hasteko tekla**

**Joan hasierako pantailara** Sakatu **Ay**.

## **Kontrolatu telefonoa zure ahotsarekin**

Sakatu eta mantendu , eta esan ahots-komando bat.

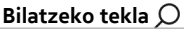

## **Egin bilaketak webean** Sakatu  $\Omega$ .

## <span id="page-7-0"></span>**8 Lehen urratsak**

#### **Sartu SIM txartela**

Telefonoak micro-SIM txartela darabil, mini-UICC izenez ere ezagutzen dena.

Ez ezarri eranskailurik SIM txartelari.

- 1 Telefonoaren atzealdea zuri begira duzula, ezarri azkazala telefonoaren eskuineko koskan eta kontu handiz altxa eta kendu atzeko estalkia.
- 2 Bateria sartuta badago, altxa.

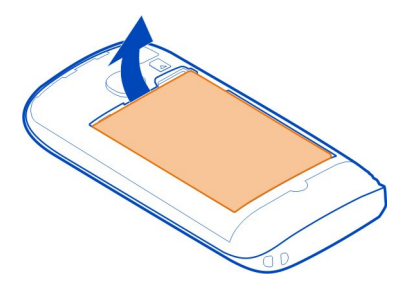

3 Ziurtatu kontaktu-eremua behera begira dagoela, eta sartu SIM txartela.

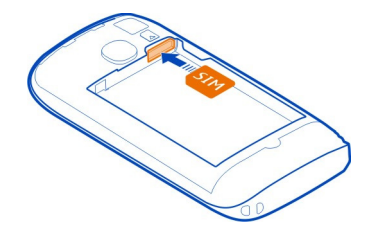

4 Lerrokatu bateriaren kontaktuak eta sartu bateria.

<span id="page-8-0"></span>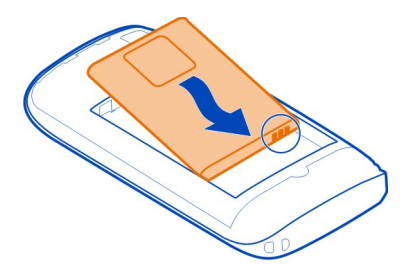

5 Ezarri atzeko estalkia berriro.

#### **Kendu SIM txartela**

- 1 Kendu atzeko estalkia eta bateria.
- 2 Txartela euskarritik ateratzeko, erabili SIM txartelaren euskarriaren gainean dagoen irekidura.

#### **Kargatu telefonoa Bateriari buruz**

Erabili soilik Nokia-k telefono honekin erabiltzeko onartu dituen kargagailuak. Halaber, USB datu-kablea erabil dezakezu telefonoa kargatzeko.

Telefonoa konfigura dezakezu, bateria gutxi geratzen zaionean automatikoki bateria aurrezteko moduan ezar dadin. Hautatu > eta **ahorro de batería** > **Activar el ahorro de batería siempre que quede poca batería**.

Bateria aurrezteko modua aktibatuta dagoenean, agian ezingo dituzu aplikazio guztien ezarpenak aldatu.

## **Kargatu bateria**

Bateria zertxobait kargatu da fabrikan, baina baliteke berriro kargatu behar izatea telefonoa lehen aldiz piztu ahal izan aurretik.

Ez duzu bateria denbora-tarte jakin batez kargatu beharrik, eta kargatu bitartean telefonoa erabiltzen jarrai dezakezu.

Telefonoak bateria gutxi duela adierazten badu, egin hau:

## **Kargatu hormako hartunetik**

1 Lehendabizi, konektatu kargagailua hormako hartunera eta, ondoren, konektatu kargagailua telefonora.

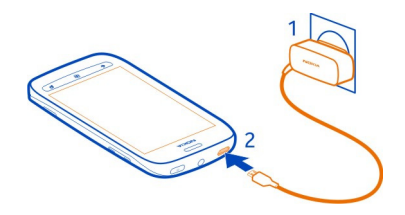

2 Bateria beteta dagoenean, deskonektatu kargagailua telefonotik eta, ondoren, hormako hartunetik.

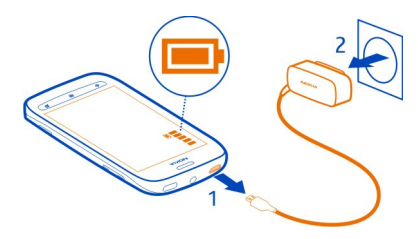

Kargagailuaren konektorea haustea ekiditeko, konektatu eta deskonektatu kablea kontu handiz.

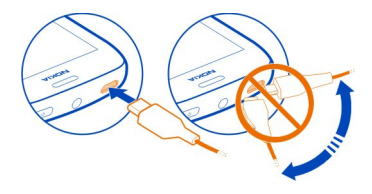

## **Kargatu ordenagailutik**

USB bidez karga dezakezu korronte-hartune erabilgarririk ez duzunean. Telefonoa kargatzen den bitartean datuak transferi daitezke. USB bidez kargatzeko indarraren eraginkortasuna nabarmenki alda daiteke, eta kargatzen hasteak eta telefonoak funtzionatzen hasteak luze har dezake.

1 Lehendabizi, konektatu USB kablea ordenagailura eta, ondoren, telefonora.

<span id="page-10-0"></span>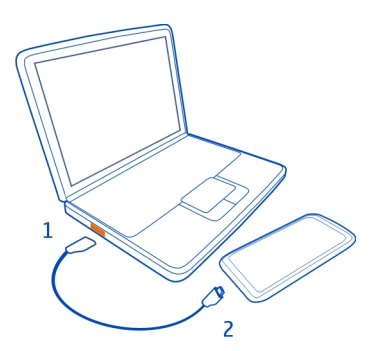

2 Bateria beteta dagoenean, lehendabizi deskonektatu USB kablea telefonotik eta, ondoren, ordenagailutik.

Bateria guztiz deskargatuta baldin badago, kargagailuaren ikurra agertu arte edo deirik egin ahal izan arte minutu batzuk igaro litezke.

Bateria luzaroan erabili ez baldin bada, beharbada kargagailua konektatu, deskonektatu eta berriz ere konektatu egin beharko da bateria kargatzen has dadin.

#### **Antenen kokalekuak**

Saihestu antena ukitzen erabiltzen ari den bitartean. Antena ukitzeak komunikazioaren kalitatean eragina du; gainera, telefonoak beharrezkoa baino bateria gehiago gasta lezake eta, ondorioz, bateriaren iraupena murritz liteke.

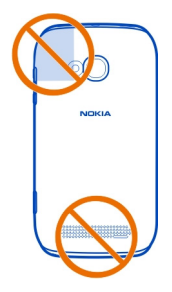

Antenaren eremua nabarmenduta dago.

## <span id="page-11-0"></span>**Piztu eta itzali telefonoa**

#### **Piztu telefonoa**

Sakatu eta mantendu pizteko tekla, telefonoak dardara egin arte.

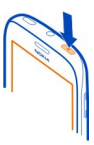

#### **Itzali telefonoa**

Sakatu eta mantendu pizteko tekla, eta arrastatu pantailaren blokeoa behera.

#### **Sortu kontuak**

SIM txartela sartu eta telefonoa lehen aldiz pizten duzunean, telefonoak hasierako konfigurazioan gidatuko zaitu. Nokia eta Windows Live zerbitzuak atzitzeko, sortu Windows Live IDa eta Nokia kontua.

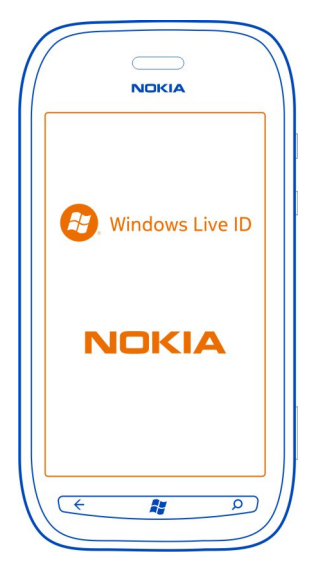

<span id="page-12-0"></span>Windows Live IDa eta Nokia kontua sortzeko, internetera konektatu behar duzu. Datu- -kostu posibleei buruzko informazioa eskuratzeko, jarri sareko zerbitzu- -hornitzailearekin harremanetan. Internetera konektatu ezin baduzu, kontuak geroago sor ditzakezu.

Dagoeneko Windows Live IDa edo Nokia kontua baduzu, hasi saioa lehendik dituzun erabiltzaile-izena eta pasahitza erabilita.

**Aholkua:** Pasahitza ahaztu zaizu? Mezu elektroniko edo testu-mezu batean bidal diezazuten eska dezakezu.

Windows Live IDa geroago sortzeko, konektatu telefonoa PCra, ireki Zune PC aplikazioa, eta kontua sortzeko eskatuko zaizu.

Nokia kontua geroago sortu nahi izanez gero, erabili telefonoa Nokia zerbitzuak atzitzeko eta zerbitzua atzitzean kontua sortzeko eskatuko zaizu.

Kontua konfiguratzen ari zarela larrialdi-dei bat egiteko, hautatu **llamada SOS**.

#### **Windows Live ID**

Windows Live IDarekin, Windows Live eta Zune zerbitzu guztiak atzi ditzakezu erabiltzaile-izen eta pasahitz bakarrarekin, bai telefonotik bai ordenagailutik ere.

Windows Live IDarekin, besteak beste, hau egin dezakezu:

- Marketplace zerbitzuko edukia deskargatu.
- Windows Live zerbitzuan kontaktuen babeskopia egin.
- Bilatu nire telefonoa zerbitzuan telefonoaren jarraipena egin eta galdutako telefonoak blokeatu.

Windows Live IDari eta Windows Live zerbitzuei buruzko informazio gehiago eskuratzeko, joan [www.live.com](http://www.live.com) helbidera.

#### **Kopiatu kontaktuak telefono zaharretik**

Izan gehien behar eta nahi duzuna hatz-puntetan. Erabili kontaktuak transferitzeko aplikazioa, telefono zaharreko kontaktuak kopiatzeko.

Telefono zaharrak Bluetooth gaitasuna izan behar du horretarako. Telefono zaharreko kontaktuak telefonoaren memorian gorde behar dira, ez SIM txartelean.

<span id="page-13-0"></span>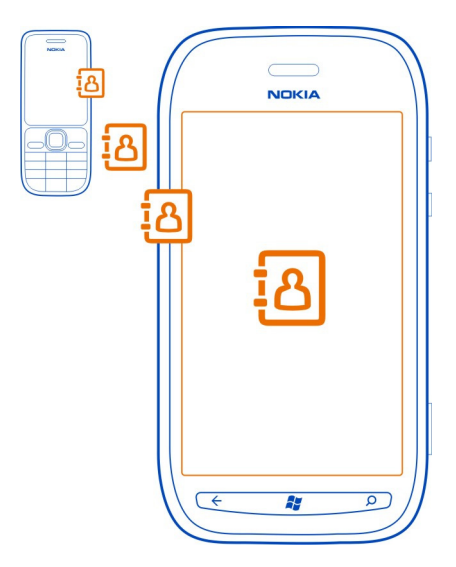

- 1 Telefono zaharrean, aktibatu Bluetootha.
- 2 Telefono berriaren hasierako pantailan, irristatu ezkerrera aplikazioen menura joateko eta hautatu **Transferir contactos**.
- 3 Hautatu **Continuar** eta aktibatu Bluetootha.
- 4 Aurkitu diren gailuen zerrendan, hautatu telefono zaharra eta jarraitu bi telefonoetan agertzen diren argibideei.

Telefonoak onartzen ez duen hizkuntza batean idatzita badaude kontaktuak, baliteke kontaktuen informazioa behar bezala ez bistaratzea.

Aurrez Windows Live-n kontaktuen babeskopia egin baduzu, zerbitzutik ere inporta ditzakezu kontaktuak zuzenean.

#### **Blokeatu edo desblokeatu teklak eta pantaila**

Telefonoa poltsan edo patrikan daramazunean nahi gabe deiak egitea ekiditeko, blokeatu telefonoaren teklak eta pantaila.

#### **Blokeatu teklak eta pantaila**

Sakatu pizteko tekla.

#### <span id="page-14-0"></span>**Desblokeatu teklak eta pantaila**

Sakatu pizteko tekla eta arrastatu pantailaren blokeoa gora.

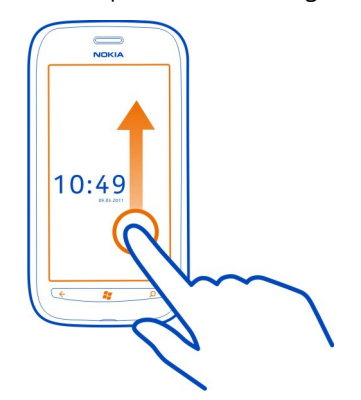

## **Ezarri teklak eta pantaila automatikoki blokeatzeko**

Hautatu (2) >  $\ddot{\bullet}$  eta bloqueo y fondo de pantalla > Apagar pantalla después de, eta hautatu teklak eta pantaila automatikoki blokeatzeko itxarote-denbora.

#### **Entzungailuak**

Entzungailu bateragarriak konekta ditzakezu telefonora.

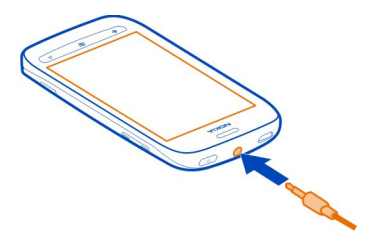

Irteera-seinalea igortzen duen produkturik ez konektatu, gailua kalte bailezakete. Ez konektatu tentsio-iturririk audio-konektorera. Telefono honekin erabiltzeko Nokia-k onartu ez duen entzungailu edo bestelako gailu osagarri bat audio-konektorera konektatuz gero, jarri arreta berezia bolumenean.

#### <span id="page-15-0"></span>**Aldatu bolumena**

Erabili bolumen-teklak. Soinu guztiak kontrolatzen dituzte, alarmen eta abisuen bolumena barne.

Bozgorailu bateratuak distantzia txikietan hitz egiteko eta entzuteko aukera ematen dizu, telefonoa belarrian izan gabe.

## **Aktibatu edo desaktibatu bozgorailua deian zehar**

Hautatu @ edo ...

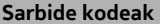

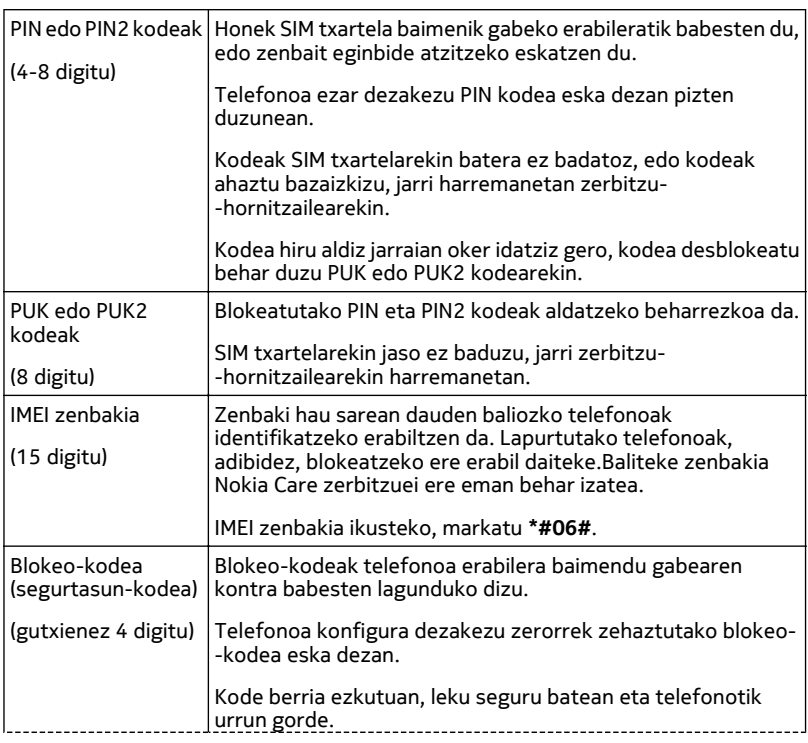

Kodea ahazten baduzu eta telefonoa blokeatuta badago, baliteke telefonoak baimendutako zerbitzuetara eraman behar izatea. Kostu gehigarriak aplika daitezke, eta telefonoko datu pertsonal guztiak ezaba daitezke.

#### <span id="page-16-0"></span>**Konfiguratu telefonoa ordenagailuarekin sinkronizatzeko**

Zune PC aplikazioarekin, musika, bideoak eta irudiak sinkroniza ditzakezu telefonoaren eta ordenagailu bateragarriaren artean. Halaber, telefonoaren babeskopiak egin ditzakezu eta telefonoa software berrienarekin egunera dezakezu, eginbide berriak eskuratzeko eta telefonoaren funtzionamendua hobetzeko.

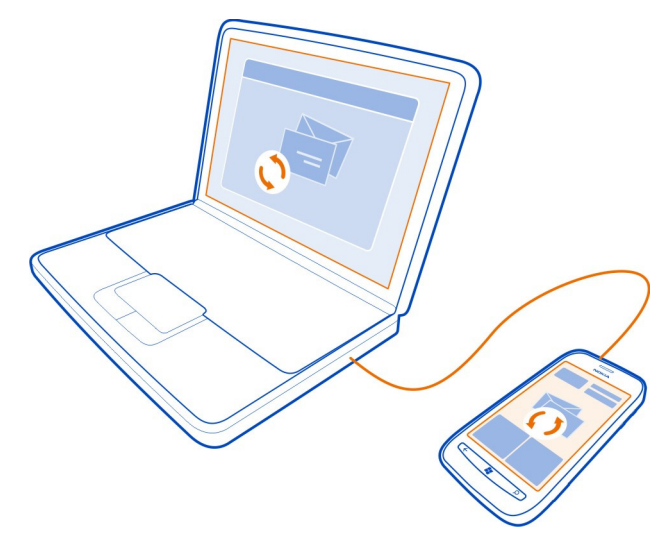

Azken bertsioa deskargatu eta PCan instalatzeko, edo Zune aplikazioari buruzko informazio gehiago eskuratzeko, joan [www.zune.net](http://www.zune.net) helbidera.

**Aholkua:** Apple Mac ordenagailua badarabilzu, deskargatu Mac-erako Windows Phone 7 Connector aplikazioa Mac App Store dendatik.

Aurrez beste aplikazioren bat erabili baduzu (adibidez, Nokia Ovi Suite) fitxategiak ordenagailuaren eta telefonoaren artean sinkronizatzeko, Zune konfigura dezakezu, fitxategiak aurrez erabili dituzun karpeta berekin sinkroniza ditzan eta musika eta bestelako edukia telefonoarekin erraz sinkroniza ditzazun.

## <span id="page-17-0"></span>**Oinarrizkoak**

#### **Hasierako pantailari buruz**

Hasierako pantailak aplikazioak irekitzeko edo kontaktuei deitzeko erabil ditzakezun lauzak ditu. Lauza dinamikoek zer gertatzen ari den eta zer galdu duzun erakusten dizute.

Lauza dinamiko bizidunek dei galduen eta jasotako mezuen jakinarazpenak, azken albisteak eta eguraldi-iragarpenak, webeko telebista-kateen jarioak, lagunen lineako egoerak etab. erakusten dituzte.

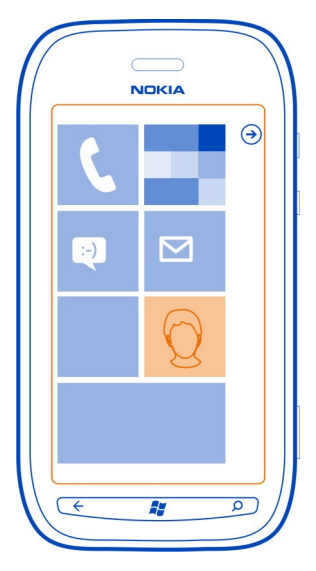

Hasierako pantaila nahi bezala pertsonaliza dezakezu. Ainguratu kontaktuak, aplikazioak, musika, irudiak, jarioak, postontziak eta bestelako gogokoak, beti alboan izan ditzazun. Kontaktuak ainguratzen dituzunean, euren eguneratzeak zuzenean hasierako pantailako lauzan bistaratzen dira.

**Aholkua:** Aplikazioen menua bizkor irekitzeko, hasierako pantailan, irristatu ezkerrera.

#### **Ukipen-pantailako ekintzak**

Telefonoa erabiltzeko, ukitu edo ukitu eta mantendu ukipen-pantaila.

**Garrantzitsua:** Saihets ezazu ukipen-pantaila urratzea. Ez erabili inoiz luma, arkatz edo beste edozein objektu zorrotzik ukipen-pantailan.

**Ireki aplikazioak eta pantailako elementuak** Ukitu aplikazioa edo elementua

#### **Aukera gehiago dituen menua irekitzeko, ukitu eta mantendu elementua**

Ezarri hatza elementu batean, menua irekitzen den arte

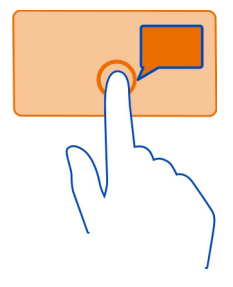

**Adibidea:** Egutegiko hitzordua editatzeko edo ezabatzeko, ukitu eta mantendu hitzordua eta hautatu dagokion aukera.

#### **Elementua arrastatzeko, ukitu eta mantendu elementua**

Ezarri hatza elementuan segundo batez edo biz eta lerratu hatza pantailan zehar.

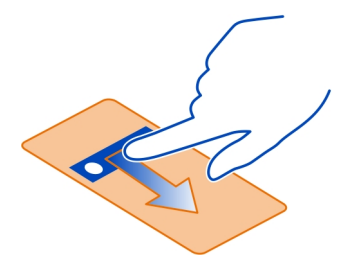

#### **Irristatu**

Ezarri hatza pantailan eta lerratu nahi duzun norabidean.

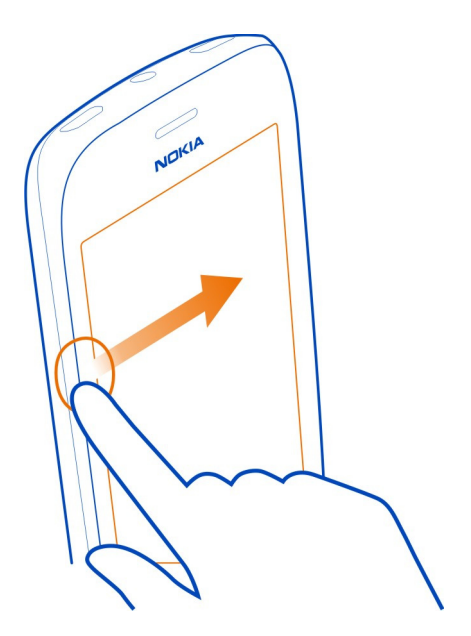

**Adibidea:** Irristatu ezkerrera edo eskuinera hasierako pantailaren eta aplikazioen menuen artean edo ikuspegi ezberdinen artean aldatzeko. Zerrenda edo menu luze batean bizkor korritzeko, irristatu hatza bizkor gora edo behera eta altxa hatza. Korritzeari uzteko, ukitu pantaila.

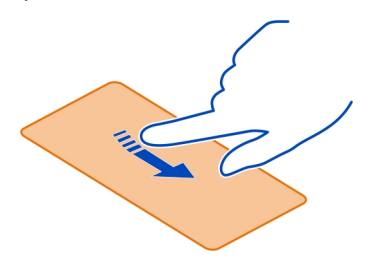

## <span id="page-20-0"></span>**Handiagotu edo txikiagotu**

Ezarri bi hatz elementu batean, adibidez, mapa, irudi edo web-orri batean, eta irristatu hatzak bata bestera hurbilduz edo bata bestearengandik urrunduz.

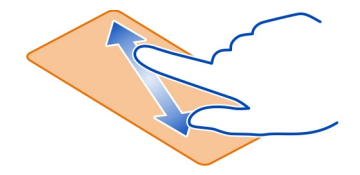

## **Erabili telefonoa blokeatuta dagoenean**

Telefonoan blokeatuta dagoenean, eginbide batzuk erabil ditzakezu segurtasun- -kodera sartu gabe.

Adibidez, honakoa egin dezakezu:

- Larrialdi-deiak egin
- Aldatu telefonoak sarrerako deiak jakinarazteko modua
- Erantzun edo ukatu sarrerako deiak
- Pausatu edo berrekin musikari, edo saltatu beste abesti batera

Telefonoa esnatzeko, sakatu pizteko tekla.

## **Larrialdi-deiak egin**

Irristatu gora blokeatutako pantaila, eta hautatu **llamada SOS**.

## **Aldatu sarrerako deiak jakinarazteko modua**

Sakatu bolumen-tekla eta hautatu  $\textcircled{\tiny 4}$ edo  $\textcircled{\tiny 4}$ .

## **Pausatu edo berrekin musikari, edo saltatu beste abesti batera**

Erabili pantailaren goialdean bistaratzen diren musika-jogailuaren kontrolak.

Hau ere ikus dezakezu:

- Data eta ordua
- Egutegiko hurrengo gertaera
- Dei edo mezu galduak

## <span id="page-21-0"></span>**Joan irekita dagoen aplikazio batetik bestera**

Atzeko planoan irekita dauden aplikazioak eta atazak ikus ditzakezu eta batetik bestera joan zaitezke.

Sakatu eta mantendu  $\leftarrow$ , irristatu ezkerrera edo eskuinera eta hautatu nahi duzun aplikazioa.

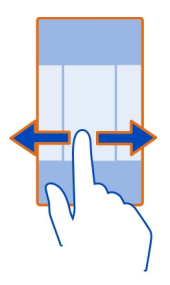

#### **Pertsonalizatu telefonoa Pertsonalizatu hasierako pantaila**

Hasierako pantailan behar duzun edukia bakarrik izan nahi duzu? Mugitu edo kendu lauzak eta ainguratu kontaktuak eta webguneak hasierako pantailara.

Halaber, musika, irudiak, azken mezu elektronikoa, gogoko kontaktuak etab. aingura ditzakezu. Kontaktuak ainguratzen dituzunean, euren jarioko eguneratzeak zuzenean hasierako pantailako lauzan bistaratzen dira.

## **Ainguratu kontaktuak**

Contactos karpetan, hautatu eta mantendu kontaktua eta hautatu **anclar a Inicio**.

## **Ainguratu aplikazioak**

Aplikazioak menuan, hautatu eta mantendu aplikazioa eta hautatu **anclar a Inicio**.

## **Ainguratu webguneak**

Webgunean, hautatu  $\bullet \bullet \bullet$  > anclar a inicio.

## **Mugitu lauzak**

Hautatu eta mantendu lauza, arrastatu kokapen berrira, eta sakatu ...

## **Kendu lauzak hasierako pantailatik**

Hautatu eta mantendu lauza eta hautatu (\*).

#### **Aldatu gaia**

Koloreak alda ditzakezu, zure gustu eta aldartearekin bat etor daitezen.

Hautatu  $\Theta$  >  $\Phi$  eta tema > **Fondo** edo Color de énfasis.

**Aholkua:** Atzeko plano iluna erabilita bateria aurrezten duzu.

#### **Aldatu atzeko planoko irudiak**

Gogoko paisaiak edo senideen irudiak maizago ikusi nahi dituzu? Blokeatutako pantailaren, Imágenes karpetaren eta lauza dinamikoaren atzeko planoko irudiak alda ditzakezu.

#### **Aldatu blokeatutako pantailaren horma-papera**

- 1 Hautatu > eta **bloqueo y fondo de pantalla** > **cambiar fondo de pantalla**.
- 2 Hautatu irudia, egokitu doitze egokiena lortu arte eta hautatu  $\heartsuit$ .

#### **Aldatu Imágenes karpetaren eta lauza dinamikoaren atzeko planoak**

- 1 Imágenes karpetan, hautatu > **elegir fondo**.
- 2 Hautatu irudia, egokitu doitze egokiena lortu arte eta hautatu  $\circledcirc$ .

**Aholkua:** Aldatzea gustatzen bazaizu, hautatu **fondo aleatorio**, eta telefonoak irudiak ausaz erakutsiko ditu.

#### **Pertsonalizatu dei-tonuak eta bestelako tonuak**

Telefonoko tonuak pertsonaliza ditzakezu.

Hautatu  $\Theta$  >  $\ddot{\bullet}$  eta tonos y sonidos.

Hautatu aldatu nahi duzun dei-tonu edo alerta mota, eta hautatu soinua.

**Aholkua:** Zune PC aplikazioa erabil dezakezu gogoko abestiekin dei-tonuak sortzeko.

#### **Isilarazi telefonoa**

Modu mutua aktibatzen duzunean, dei- eta alerta-tonu guztiak mututzen dira. Erabili modu hori, adibidez, zineman edo bilera batean zaudenean.

Bolumenaren egoera-barra ikusteko, sakatu bolumen-tekla eta, ondoren, hautatu tono<sup>(a)</sup>. Modu mutua (a) aktibatuta dago. Telefonoa dardara egiteko konfiguratu baduzu, dardara modua @ aktibatzen da modu mutuaren ordez.

## **Konfiguratu telefonoa dardara egin dezan**

Hautatu  $\left(\frac{1}{2}\right)$  >  $\frac{1}{2}$  eta tonos y sonidos, eta ezarri Vibración to Activado **grado** gisa.

#### <span id="page-23-0"></span>**Idatzi testua Erabili teklatu birtuala**

Teklatu birtuala irekitzeko, hautatu testu-idazketa eremua. Telefonoa bertikalki zein horizontalki daukazula erabil dezakezu teklatu birtuala.

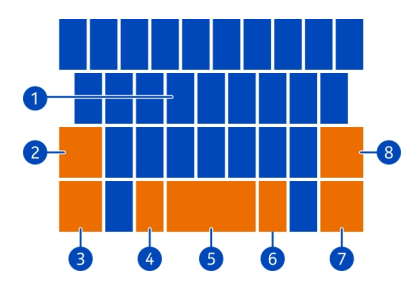

- **1** Karaktere-teklak
- **2** MAIUS tekla
- **3** Zenbaki eta ikurren tekla
- **4** Aurpegieren tekla
- **5** Zuriune-tekla
- **6** Hizkuntza-tekla. Idazketa-hizkuntza bat baino gehiago hautatu badira soilik dago erabilgarri.
- **7** SARTU tekla
- **8** ATZERA tekla

Teklatuaren diseinua aldatu egin daiteke aplikazio batetik bestera.

## **Aldatu maiuskulen eta minuskulen artean**

Karakterea txertatu aurretik, hautatu MAIUS tekla. Maiuskulak aktibatzeko, hautatu tekla birritan. Modu arruntera itzultzeko, hautatu MAIUS tekla berriro.

## **Txertatu zenbaki edo karaktere bezeriak**

Hautatu zenbaki eta ikurren tekla. Karaktere-tekla berezi batzuek ikur gehiago izan ditzakete. Erlazionatutako ikur gehiago ikusteko, hautatu eta mantendu karaktere berezi bat.

**Aholkua:** Zenbaki bat edo maiz erabili ohi den karaktere berezi bat bizkor txertatzeko, hautatu zenbaki eta ikurren tekla eta irristatu hatza karaktereraino, pantailatik altxa gabe.

#### **Gehitu azentuak karaktereei**

Hautatu eta mantendu karakterea, eta hautatu azentudun karakterea.

## <span id="page-24-0"></span>**Ezabatu karaktereak**

Hautatu ATZERA tekla.

## **Aldatu idazketa-hizkuntzaz**

Hautatu hizkuntza-tekla.

#### **Mugitu kurtsorea**

Ukitu eta mantendu pantaila testuaren inguruan, kurtsorea bistaratzen den arte. Hatza altxa gabe, arrastatu kurtsorea nahi duzun kokalekura.

Kurtsorea hurrengo ilarara edo idazketa-eremura eramateko, hautatu SARTU tekla. SARTU teklaren funtzioa desberdina izan daiteke aplikazioaren arabera. Adibidez, web-nabigatzaileko web-helbidearen eremuan, Joan ikono gisa funtzionatzen du.

## **Gehitu idazketa-hizkuntzak**

Hainbat idazketa-hizkuntza gehi ditzakezu teklatuan, eta hizkuntzaz alda dezakezu idazterakoan.

Hautatu  $\Theta > 0$  eta teclado, eta hautatu idazteko erabili nahi dituzun hizkuntzak.

## **Idaztean, aldatu idazketa-hizkuntzaz**

Hautatu hizkuntza-tekla.

#### **Egin bilaketak telefonoan eta webean**

Arakatu telefonoa, weba eta mundu osoa. Bing bilaketa-zerbitzuarekin, pantailako teklatua edo ahotsa erabil ditzakezu bilaketa-hitzak sartzeko. Era berean, telefonoaren kamera erabil dezakezu gauzak eskaneatzeko, adibidez, barra-kodeak eta liburu eta DVDen azalak. Telefonoak hautematen duen guztiari buruzko informazio gehigarria eskura dezakezu horrela.

## **Egin bilaketak webean**

- 1 Sakatu  $\Omega$ .
- 2 Idatzi bilaketa-hitza bilaketa-eremuan eta, ondoren, hautatu proposatutako emaitzetako bat.
- 3 Hautatu  $\rightarrow$

**Aholkua:** Erlazionatutako bilaketa-emaitzak ikusteko, irristatu **locales** edo **imágenes**.

## **Erabili ahots-bilaketa**

- 1 Sakatu  $\Omega$ .
- 2 Bilaketa eremuan, hautatu $\left(\mathbb{Q}\right)$

<span id="page-25-0"></span>3 Esan **Bilatu** edo **Aurkitu** eta bilaketa-hitza.

## **Egin bilaketak aplikazioetan**

- 1 Aplikazio batean, hala nola Marketplace, hautatu  $\widehat{P}$ ).
- 2 Idatzi bilaketa-hitza bilaketa-eremuan eta, ondoren, hautatu proposatutako emaitzetako bat.
- 3 Hautatu  $\rightarrow$ .

## **Erabili bilaketa bisuala**

- 1 Sakatu  $\Omega$ .
- 2 Hautatu . eta eskaneatu testua, QR kodeak eta barra-kodeak.

**Aholkua:** Testua itzultzeko edo webean bilatzeko, hautatu **buscar texto**.

#### **Kontrolatu telefonoa zure ahotsarekin**

Eskuak lanpetuta dituzu baina telefonoa erabili behar duzu? Ahotsa erabil dezakezu deiak egiteko, testu-mezuak bidaltzeko, webean bilaketak egiteko eta aplikazioak irekitzeko.

Baliteke eginbidea hizkuntza guztietan erabilgarri ez izatea.

- 1 Sakatu eta mantendu  $\mathcal{L}$ .
- 2 Esna ahots-komando bat.

**Adibidea:** Agenda begiratzeko, esan **AbrirCalendario**.

**Aholkua:** Adibide gehiago ikusteko, esan **Laguntza**.

## **Egoera-barrako adierazleak**

Pantailaren goialdeko egoera-barrak, besteren artean, uneko orduaren, bateria mailaren eta seinalearen indarraren berri ematen dizu.

**Aholkua:** Ezkutuan dauden ikonoak ikusteko, ukitu egoera-barra.

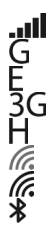

Seinalearen indarra GPRS datu-konexioa (sareko zerbitzua) aktibo dago. EDGE datu-konexioa (sareko zerbitzua) aktibo dago. Telefonoa 3G sarera konektatuta dago (sareko zerbitzua). HSDPA/HSUPA datu-konexioa (sareko zerbitzua) aktibo dago. Wi-Fi konexioa erabilgarri dago. Wi-Fi konexioa aktibo dago. Bluetooth gailua telefonora konektatuta dago.

<span id="page-26-0"></span>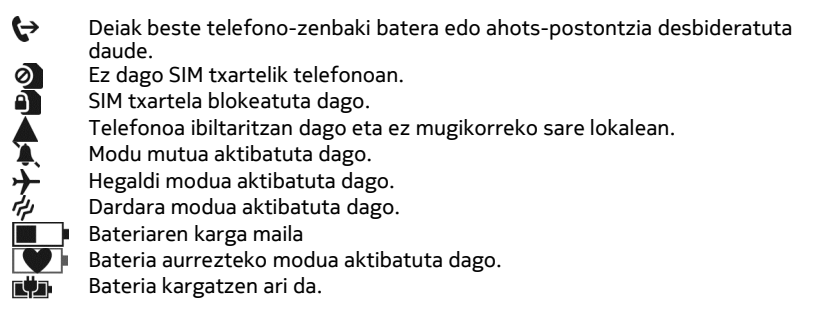

Ikonoak desberdinak izan daitezke eskualdearen edo sareko zerbitzu-hornitzailearen arabera.

#### **Erabili telefonoa lineaz kanpo**

Deirik egin edo jaso nahi ez duzun tokietan, musika, bideoak eta lineaz kanpoko jokoak atzitzen jarrai dezakezu hegaldi modua aktibatuta.

Hautatu (+) >  $\ddot{\bullet}$  eta ezarri modo aviónActivado **grado** gisa.

Hegaldi modua aktibatzen denean, sare mugikorrerako konexioa ixten da. Telefonoaren eta sare mugikorraren arteko irrati-maiztasun seinale guztiak eragozten dira.

Hegaldi modua aktibatuta izan arren, Wi-Fi sareetara konekta zaitezke, adibidez, posta irakurtzeko edo internet arakatzeko. Bluetootha ere erabil dezakezu.

Itzali telefonoa, telefono mugikorrak erabiltzea debekatuta baldin badago edo interferentziarik edo arriskurik sor baliteke. Gogoan izan segurtasun-neurri aplikagarri guztiak betetzea.

#### **Luzatu bateriaren iraupena**

Beti kargagailuaren atzetik zabiltzala iruditzen bazaizu, telefonoaren energia- -kontsumoa murrizteko neurriak har ditzakezu. Telefonoari ahalik eta etekinik handiena ateratzearen eta bateriak behar adina irautearen arteko oreka aurkitzea da gakoa.

- Kargatu bateria guztiz beti.
- Itxi erabiltzen ari ez zaren aplikazioak.

**Adibidea:** Kameraren bisoreak energia asko kontsumi dezake, beraz, argazkiak ateratzez amaitutakoan, sakatu $\leftarrow$ .

• Aktibatu bateria aurrezteko modua.

<span id="page-27-0"></span>**Aholkua:** Bateriaren egoera ikusteko, eta bateria aurrezteko modua aktibatzeko, hautatu  $\Theta$  >  $\ddot{\circ}$  eta ahorro de batería.

#### **Aurreztu bateria soinuen eta pantailaren aukerak doituta**

- Isilarazi beharrezkoak ez diren soinuak, adibidez, teklak sakatzean egiten direnak.
- Erabili haridun entzungailuak, bozgorailua erabili beharrean.

## **Ezarri telefonoaren pantailan bizkor itzaltzeko moduan**

Hautatu  $\left(\frac{1}{2}\right) > \frac{1}{2}$  eta bloqueo y fondo de pantalla > Apagar pantalla después de.

## **Erabili gai iluna**

Hautatu  $\left(\frac{1}{2}\right)$  >  $\frac{1}{2}$  eta tema > Fondo > Oscuro.

## **Murriztu pantailaren argitasuna**

Hautatu  $\Theta$  >  $\Phi$  eta brillo, ezarri Ajustar automáticamenteDesactivado  $\Box$  gisa, eta hautatu nahi duzun maila.

## **Hautatu sarerako konexioak, guztiak batera erabili ordez**

- Musika entzuten edo telefonoa bestela erabiltzen ari bazara, baina ez baduzu deirik egin edo jaso nahi, aktibatu hegaldi modua
- Musika streaming bidez erreproduzitzeko hari gabeko konexioa erabili ordez, erabili Zune PC aplikazioa gogoko musika telefonoan kopiatzeko.
- Ezarri telefonoa mezu elektronikoak horren maiz ez bilatzeko moduan.
- Behar duzunean soilik aktibatu Bluetootha.
- Internetera konektatzeko, erabili Wi-Fi konexioa mugikorreko datuen (GPRS edo 3G) konexioa erabili ordez.
- Gelditu Wi-Fi sare erabilgarrien bilaketa telefonoan. Hautatu  $\Theta > 0$ i eta ezarri Wi-FiDesactivadas **Wi-Films** gisa.

#### **Aktibatu bateria aurrezteko modua eskuz**

Bateria aurrezteko moduan, telefonoa normal erabil dezakezu, baina, ukipen-pantaila bizkor itzaltzen da, mezu elektroniko berriak ez dira automatikoki deskargatzen, eta atzeko planoan exekutatzen diren aplikazioak, adibidez, irratia, itxi egiten dira.

Bateria aurrezteko modua automatikoki aktibatzen da bateria gutxi gelditzen denean, baina telefonoa luzaroan kargatzeko aukerarik izango ez duzula uste baduzu, bateria aurrezteko modua berehala aktiba dezakezu, bateriari etekin handiagoa ateratzeko.

Hautatu  $\Theta$  >  $\Phi$  eta ahorro de batería > Activar el ahorro de batería siempre que **quede poca batería**.

<span id="page-28-0"></span>**bateria aurrezteko modua aktibatuta dagoela adierazten du.** 

## **Desaktibatu bateria aurrezteko modua**

Desmarkatu **Activar el ahorro de batería siempre que quede poca batería** kontrol- -laukia.

#### **Ekidin bateria aurrezteko modua automatikoki aktibatzea**

Desmarkatu **Activar el ahorro de batería siempre que quede poca batería** kontrol- -laukia.

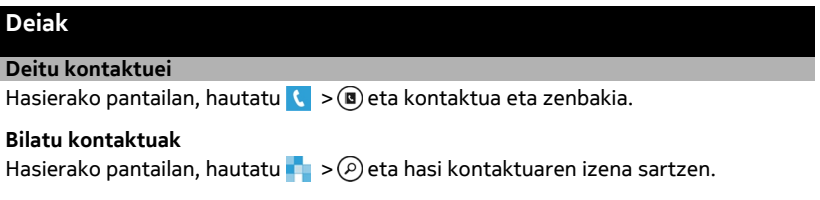

#### **Deitu markatutako azken zenbakira**

Norbaiti deitzen saiatzen ari zara baina ez du erantzuten\_ Erraza da berriro deitzea. Deien historiaren ikuspegian egin eta jaso dituzun deiei buruzko informazioa ikus dezakezu.

Hasierako pantailan, hautatu

Hautatu izenaren edo telefono-zenbakiaren ondoko  $\mathbb C$ .

#### **Deitu zure ahots-postontzira**

Sarrerako deiak ahots-postontzira desbidera ditzakezu. Deiak hartzen ez dituzunean ere mezu bat utz diezazukete deitzaileek. Ahots-postontzia sareko zerbitzu bat da.

- 1 Hautatu > .
- 2 Telefonoan ahots-postontziaren pasahitza eskatzen badizu, sar ezazu.
- 3 Ahots-mezuak entzun eta ezabatu egin ditzakezu, mezuei erantzun diezaiekezu eta agur-mezu bat graba dezakezu. Jarraitu entzuten dituzun argibideei.

## **Aldatu ahots-postontziaren telefono-zenbakia**

- 1 Hautatu > > **configuración de llamada** eta ahots-postontziaren zenbakia.
- 2 Idatzi zenbaki berria, eta hautatu **guardar**.

<span id="page-29-0"></span>Ahots-postontziko zenbakia automatikoki ezarri badizu sareko zerbitzu- -hornitzaileak, ez duzu zenbakia aldatu beharrik.

#### **Desbideratu deiak ahots-postontzira edo beste telefono-zenbaki batera**

Deiei erantzun ezin diezunean, deiak ahots-postontzira edo beste telefono-zenbaki batera desbidera ditzakezu. Gogoratu ahots-postontzia konfiguratzeaz, deiak bertara desbideratu aurretik.

Sarrerako deiak ahots-postontzira desbideratzeko, hautatu **ignorar**.

## **Desbideratu deiak beste telefono-zenbaki batera**

- 1 Hasierako pantailan, hautatu > > **configuración de llamada** > **Desvío de llamadas**.
- 2 **Desviar llamadas a** eremuan, sartu telefono-zenbakia eta hautatu **guardar**.

Deien desbideratzea erabiltzen ari zaren ikusteko — (→ ikonoarekin adierazten da—, ukitu pantailaren goialdea.

Deien desbideratzeak sareko zerbitzua dira. Xehetasunak eskuratzeko, jarri sareko zerbitzu-hornitzailearekin harremanetan.

#### **Egin konferentzia-deiak**

Telefonoak bi pertsona edo gehiagoren arteko konferentzia-deiak egin ditzake. Gehienezko partaide kopurua sare-operadorearen araberakoa da. Konferentzia- -deiak sareko zerbitzua dira.

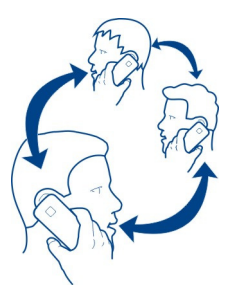

- 1 Deitu lehen partaideari.
- 2 Beste partaide bati deitzeko, hautatu  $\mathbf{t}^+$ , eta egin deia.
- 3 Deiari erantzuten zaionean, konferentzia-deiari ekiteko, hautatu $\hat{\textbf{T}}$ .

## <span id="page-30-0"></span>**Gehitu beste partaide bat konferentzia-deian**

Deitu beste partaideari eta, dei berria konferentzia-deian gehitzeko, hautatu  $\boldsymbol{\hat{1}}$ .

## **Hitz egin modu pribatuan konferentzia-deiko partaide batekin**

Hautatu → eta pertsonaren izena edo telefono-zenbakia. Konferentzia-deia zain uzten da zure telefonoan. Gainerako partaideek konferentzia-deiarekin jarraitzen dute.

Konferentzia-deira itzultzeko, hautatu  $\hat{\mathbf{T}}$ .

## **Amaitu konferentzia-dei aktiboa**

Hautatu **finalizar**.

#### **Isilarazi sarrerako deiak**

Deia jasotzen duzunean, sakatu bolumen-tekla.

#### **Erabili zure ahotsa kontaktu bati deitzeko**

Ahotsa erabil dezakezu telefonoarekin deiak egiteko.

Sakatu eta mantendu ...

Esan **Llamar** eta kontaktuareni zena.

Deia bertan behera uzteko, sakatu $\leftarrow$ .

**Aholkua:** Bluetooth entzungailuekin ere ahotsa erabil dezakezu telefonoarekin deiak egiteko.

## **Kontaktuak eta sare sozialen zerbitzuak**

#### **Kontaktuak Jendea karpetari buruz**

Lagunen telefono-zenbakiak, helbideak eta bestelako kontaktu-informazioa Contactos karpetan gorde eta antola dezakezu. Halaber, lagunekin harremanetan egon zaitezke posta eta sare sozialen zerbitzuak erabilita.

Sare sozialen zerbitzuak hirugarrenen zerbitzuak dira eta ez ditu Nokia-k eskaintzen. Egiaztatu erabiltzen ari zaren sare sozialaren zerbitzuaren pribatutasun-ezarpenak, agian informazioa jende askorekin partekatzen ariko baitzara. Sare sozialaren zerbitzuaren erabilera-baldintzak zerbitzu horretan partekatzen den informazioari aplikatzen zaizkio. Ezagutu zerbitzu horren erabilera-baldintzak eta pribatutasun- -jardunbideak.

Zerbitzuak erabiltzeak edo edukiak deskargatzeak datu askoren transferentzia ekar dezake eta, horren ondorioz, datu-trafikoko kostuak egon litezke.

#### **Sortu, editatu edo ezabatu kontaktuak**

Lagunen telefono-zenbakiak, helbideak eta bestelako informazioa Contactos karpetan gorde dezakezu.

Hautatu **Contactos**, eta irristatu **todos** atalera.

#### **Gehitu kontaktu berriak**

- 1 Hautatu $(+)$  > nuevo contacto.
- 2 Hainbat kontutan saioa hasi baduzu, hautatu kontaktuari estekatutako kontua.
- 3 Hautatu kontaktuaren xehetasuna, bete eremuak eta hautatu $\left(\widehat{\mathbf{H}}\right)$ .
- 4 Xehetasunak gehitutakoan, hautatu  $\left(\mathbf{H}\right)$ .

## **Editatu kontaktuak**

- 1 Hautatu kontaktua eta  $\oslash$ .
- 2 Kontaktuak kontaktu-txartelean hainbat kontu baditu esleituta, hautatu kontu bat.
- 3 Hautatu kontaktuaren xehetasuna, editatu eremuak eta hautatu (F).

## **Ezabatu kontaktuak**

- 1 Hautatu kontaktua eta > **eliminar**.
- 2 Kontaktuak kontaktu-txartelean hainbat kontu baditu esleituta, hautatu kontu bat eta **eliminar**.

Kontaktua telefonotik eta gordeta dagoen lineako zerbitzutik ezabatzen da, salbuespen batzuk izan daitezkeen arren.

## **Gorde jasotako dei edo mezuetako zenbakiak**

Oraindik Contactos karpetan gordeta ez duzun zenbaki batetik dei edo mezuren bat jaso al duzu? Zenbakia erraz gorde dezakezu kontaktuen zerrendan lehendik duzun sarrera batean zein sarrera berri batean.

## **Gorde deietako zenbakiak**

- 1 Hasierako pantailan, hautatuk,
- 2 Deien historia, hautatu telefono-zenbakia eta  $\left(\widehat{H}\right)$ .
- 3 Hautatu  $(+)$ , editatu telefono-zenbakia eta telefono-zenbaki mota eta hautatu  $\binom{2}{n}$
- 4 Editatu kontaktuaren xehetasun gehiago, izena barne, eta hautatu  $\left(\mathbf{H}\right)$ .

## **Gorde mezuetako zenbakiak**

- 1 Hasierako pantailan, hautatu
- 2 Hizketaldien zerrendan, hautatu hizketaldia.
- 3 Hizketaldiaren pantailaren goialdean, hautatu telefono-zenbakia eta  $\left(\mathbf{H}\right)$ .
- 4 Hautatu (+), editatu telefono-zenbakia eta telefono-zenbaki mota eta hautatu **(A).**
- 5 Editatu kontaktuaren xehetasun gehiago, izena barne, eta hautatu (R).

## **Bilatu kontaktuak**

Contactos karpeta gainezka duzu? Kontaktuen zerrenda osoan barrena korritu beharrean, bilaketak egin ditzakezu edo alfabetoko hizki batera joan zaitezke. Halaber, ahots-komandoak erabil ditzakezu kontaktuei deitzeko edo mezuak bidaltzeko.

Hautatu **Contactos**, eta irristatu **todos** atalera.

Hautatu  $\circled{P}$ , eta hasi izena idazten. Idatzi ahala iragazten da zerrenda.

## **Joan alfabetoko hizki batera**

Hautatu edozein hizki, ondoren, nahi duzun hizkia, eta kontaktuen zerrendako puntu horretara egingo duzu salto.

## **Murriztu ikusgai dagoen kontaktu kopurua**

Hautatu > **configuración** > **filtrar mi lista de contactos**, eta markatu edo desmarkatu kontrol-laukiak zure beharren arabera.

## **Erabili ahots-komandoak**

- 1 Edozein ikuspegitan, sakatu eta mantendu 2.
- 2 Esan **Llamar** edo **Enviar SMS** eta kontaktuareni zena.

**Aholkua:** Ainguratu kontaktu garrantzitsuenak edo kontaktu taldeak hasierako pantailan. Hautatu eta mantendu kontaktua eta, ondoren, hautatu **anclar a Inicio**.

## **Sortu, editatu edo ezabatu kontaktu taldeak**

Kontaktu taldeak sortu badituzu, testu-mezu edo mezu elektroniko bat bidal diezaiekezu denei batera. Adibidez, senideei talde bat eslei diezaiekezu, mezu bakarrarekin guztiekin harremanetan jartzeko.

Hautatu **Contactos**, eta irristatu **todos** atalera.

## **Gehitu kontaktu taldeak**

1 Hautatu  $(F)$  > nuevo grupo.

- 2 Sartu taldearen izena.
- 3 Hautatu **agregar un contacto** eta kontaktua. Beste kontaktu bat gehitzeko, hautatu **agregar un contacto** berriro.
- 4 Hautatu $(n)$ .

**Editatu kontaktu taldeak**

Hautatu taldea eta  $\mathcal{D}$ .

**Aldatu taldearen izena**

Hautatu taldearen izena eta sartu izen berria.

## **Gehitu kontaktu berriak**

Hautatu **agregar un contacto** eta kontaktua.

## **Kendu kontaktuak**

Hautatu kontaktua eta **quitar del grupo** > **Quitar**.

## **Aldatu kontaktuen kontaktu-informazio hobetsia**

Hautatu kontaktua eta aldatu nahi duzun informazioa, eta amaitutakoan, hautatu  $\binom{2}{n}$ 

## **Ezabatu kontaktu taldeak**

Hautatu taldea eta > **eliminar** > **eliminar**.

## **Estekatu kontaktuak**

Pertsona beraren sare sozial eta kontu desberdinetako datuak kontaktu-sarrera bereizi gisa gordeta al dituzu? Hainbat kontaktu esteka ditzakezu, haien informazioa kontaktu-txartel bakarrean biltzeko.

Hautatu **Contactos**, eta irristatu **todos** atalera.

## **Estekatu bi kontaktu edo gehiago**

- 1 Hautatu estekatu nahi duzun kontaktu nagusia, eta hautatu .
- 2 Hautatu **elegir un contacto** eta estekatu beharreko kontaktua.

## **Desestekatu kontaktuak**

- 1 Hautatu kontaktu nagusia eta ...
- 2 Hautatu desestekatu beharreko kontaktua eta **desvincular**.

#### <span id="page-34-0"></span>**Kopiatu kontaktuak SIM txarteletik telefonora**

SIM txartelean kontaktuak gordeta badituzu, telefonoan kopia ditzakezu. Telefonoan gordetako kontaktuei xehetasun gehiago gehi diezazkiekezu, adibidez, ordezko telefono-zenbakiak, helbideak edo irudi bat.

Hautatu **Contactos**.

Hautatu > **configuración** > **importar contactos de SIM**.

#### **Sare sozialak**

#### **Konfiguratu kontuak**

Konfiguratu sare sozialen zerbitzuetako kontuak.

Hautatu  $\Theta$  >  $\Phi$  eta correo y cuentas.

Hautatu **agregar una cuenta** eta zerbitzuaren izena, eta jarraitu bistaratzen diren argibideei.

#### **Aldatu profileko argazkia**

Telefonoan Facebook edo Windows Live kontu bat konfiguratzen duzunean, sare sozialen zerbitzu horietako profileko argazkia telefonoko zure kontaktu-txarteleko irudi bilakatzen da. Telefonoan irudia aldatzen baduzu, Facebook eta Windows Live profilak ere automatikoki egunera ditzakezu aldi berean.

Hautatu **Contactos**, eta irristatu **todos** atalera.

- 1 Hautatu zure kontaktu-txartela eta irudia.
- 2 Hautatu irudia berriro eta, Imágenes karpetan, hautatu beste irudi bat.
- 3 Arrastatu irudia mozte-eremura doitzeko eta hautatu $(v)$ .
- 4 Irudia non eguneratu behar den zehazteko, hautatu **Publicar en**, markatu edo desmarkatu kontrol-laukiak, eta hautatu $\langle \hat{\cdot} \rangle$ .
- 5 Hautatu  $\mathbf{F}$ .

#### **Ikusi lagunen egoera-eguneratzeak**

Telefonoan sare sozialen zerbitzuak konfiguratu ondoren, lagunen egoera- -eguneratzeak jarrai ditzakezu Contactos karpetan.

Hautatu **Contactos**, eta irristatu **novedades** atalera.

#### **Argitaratu zure egoera**

Lagunekin hitz egin nahi baduzu, esan iezaiezu zer darabilzun buruan. Argitaratu zure egoera erabiltzen dituzun sare sozialetan.

Hautatu **Contactos**, eta irristatu **todos** atalera.

#### <span id="page-35-0"></span>**36 Internet**

- 1 Hautatu zure kontaktu-txartela eta **publicar un mensaje**.
- 2 Idatzi mezua.
- 3 **Publicar en** eremuan, markatu kontuen ondoko kontrol-laukiak, mezua kontu horietan argitara dadin, eta hautatu  $\heartsuit$ .
- 4 Hautatu $\bigoplus$ .

#### **Idatzi lagunen hormetan**

Facebook-en, lagunekin harremanetan jartzeko haien Facebook horman idatz dezakezu, edo haien egoera-eguneratzen iruzkin ditzakezu.

Hautatu **Contactos**.

- 1 Irristatu **todos** atalera.
- 2 Hautatu Facebook lagunaren profila eta **escribir en el muro**.
- 3 Idatzi mezua mezuak idazteko eremuan eta hautatu ...

#### **Iruzkindu lagunen mezuak**

- 1 Irristatu **novedades** atalera. Lagunen azken mezuak bistaratzen dira.
- 2 Mezuan, hautatu $+$ .
- 3 Idatzi iruzkina eta hautatu  $\mathbf{R}$ .

#### **Kargatu irudiak zerbitzuetan**

Argazki bat atera ondoren, kargatu webean, lagunen zertan ari zaren jakin dezaten. Telefonoa konfigura dezakezu, irudiak automatikoki karga ditzan sare sozialen zerbitzuetan.

Hautatu **Imágenes**.

- 1 Arakatu partekatu nahi duzun irudia duen argazki-albuma.
- 2 Hautatu eta mantendu irudia eta hautatu **compartir...**.
- 3 Hautatu partekatze-metodoa. Mezu elektroniko edo testu-mezu batean bidal dezakezu, edo sare sozialen zerbitzuetan karga dezakezu.
- 4 Nahi izanez gero, gehitu irudiaren oina eta hautatu .<sup>5</sup>

## **Internet**

#### **Internet-konexioak**

#### **Zehaztu telefonoa internetera nola konektatzen den**

Sareko zerbitzu-hornitzaileak tarifa finko bat kobratzen dizu datu- -transferentziengatik ala erabileraren arabera ordaintzen duzu? Konexio-metodo onena erabiltzeko, aldatu Wi-Fi eta mugikorreko datuen ezarpenak.
# Hautatu  $\left(\widehat{\Theta}\right) > \frac{\widehat{\Theta}}{2}$ .

## **Erabili Wi-Fi konexioa**

Hautatu **Wi-Fi** eta erabili nahi duzun konexioa.

Orokorrean, Wi-Fi konexioa erabiltzea mugikorreko datu-konexioa erabiltzea baino bizkorragoa eta merkeagoa da.

## **Erabili mugikorreko datu-konexioa**

- 1 Hautatu **datos móviles**.
- 2 Ezarri Conexión de datosActivada **de algu**gisa, eta hautatu erabili nahi duzun konexioa.

## **Erabili mugikorreko datu-konexioa ibiltaritzan**

Hautatu **datos móviles** > **Opciones de roaming de datos** > **activar roaming**.

Telefonoan datuak jasotzeko zure sareko zerbitzu-hornitzailearenak ez diren sareak erabiltzea suposatzen dute ibiltaritzako datuek.

Ibiltaritzan zaudela, bereziki atzerrian, internetera konektatzeak gastuak nabarmen areago ditzake.

Mugikorreko sarbideak sareko zerbitzu-hornitzaileak bidali ohi dizkizu. Sarbideak eskuz ere gehi ditzakezu.

## **Gehitu mugikorreko datu-sarbideak eskuz**

- 1 Hautatu **datos móviles** > **agregar APN**.
- 2 **APN** eremuan, sartu APN helbidea.
- 3 Sartu mugikorreko datu-kontuaren erabiltzaile-izena eta pasahitza.
- 4 APNak proxy-zerbitzaria badarabil, sartu helbidea eta ataka-zenbakia dagozkien eremuetan.

Aurrerago sareko zerbitzu-hornitzailea aldatzen baduzu, interneteko ezarpenak eskuratzeari buruzko argibideak eskuratzeko, joan [www.nokia.com/support](http://www.nokia.com/support) helbidera.

## **Wi-Fi konexioei buruz**

Hautatu → > **eta Wi-Fi.** 

**Aholkua:** Telefonoan aldian-aldian bilatzen ditu konexio erabilgarriak eta haien berri ematen du. Jakinarazpena laburki erakusten da pantailaren goialdean. Wi-Fi konexioak kudeatzeko, hautatu jakinarazpena.

**Garrantzitsua:** Erabili enkriptatzea zure Wi-Fi konexioaren segurtasuna hobetzeko. Enkriptatzea erabiltzeak norbait zure datuetan sartzeko arriskua murrizten du.

**Oharra:** Wi-Fia erabiltzea mugatuta egon daiteke zenbait herrialdetan. Frantzian adibidez, Wi-Fia eraikinen barruan soilik erabil daiteke. Informazio gehiagorako, jar zaitez harremanetan tokian-tokiko arduradunekin.

#### **Konektatu Wi-Fi sarera**

Wi-Fi sarera konektatzea internet atzitzeko modu erabilgarria da. Kanpoan zarenean, konektatu Wi-Fi sareetara toki publikoetan, adibidez, liburutegian edo ziberkafetegietan.

Hautatu → >  $\ddot{\bullet}$  eta Wi-Fi.

- 1 Ziurtatu **Redes Wi-FiActivado** gisa ezarrita dagoela.
- 2 Hautatu erabili nahi duzun Wi-Fi konexioa.

## **Konektatu ezkutuko Wi-Fi sarera**

- 1 Ziurtatu Redes Wi-FiActivado **de Santian**gisa ezarrita dagoela.
- 2 Hautatu avanzado  $>(+).$
- 3 Sartu sarearen izena eta hautatu **agregar**.

## **Itxi Wi-Fi konexioa**

Ezarri Redes Wi-FiDesactivadas **William** gisa.

#### **Itxi sarerako konexioak**

Atzeko planoko aplikazio bat interneteko konexioa erabiltzen ari bada, konexioa itxi dezakezu aplikazioa itxi gabe.

Hautatu  $\Theta$  >  $\ddot{\Phi}$ .

## **Itxi mugikorreko konexio guztiak**

- 1 Hautatu **datos móviles**.
- 2 Ezarri Conexión de datosDesactivada **Desa**gisa.

## **Itxi Wi-Fi konexio guztiak**

- 1 Hautatu **Wi-Fi**.
- 2 Ezarri Redes Wi-FiDesactivadas **William** gisa.

#### **Itxi sarerako konexio guztiak**

- 1 Hautatu **modo avión**.
- 2 Ezarri **modo aviónActivado** gisa.

#### **Internet**

#### **Web-nabigatzaileari buruz**

Hautatu e.

Ezagutu azken albisteak eta bisitatu gogoko webguneak. Telefonoko Internet Explorer 9 Mobile nabigatzailea erabil dezakezu interneten web-orriak ikusteko.

Weba arakatzeko, internetera konektatu behar duzu.

**Arakatu weba** Hautatu<sup>e</sup>.

**Aholkua:** Sareko zerbitzu-hornitzailearekin tarifa finkoko datu-planik ez baduzu, Wi- -Fi sarearen bidez konekta zaitezke internetera telefonoaren fakturan datu-kostuak murrizteko.

#### **Joan webguneetara**

Hautatu helbide-barra, sartu web-helbidea, eta hautatu $\rightarrow$ .

#### **Egin bilaketak interneten**

Hautatu helbide-barra eta sartu bilaketa-hitza.

#### **Handiagotu edo txikiagotu**

Ezarri bi hatz pantailan, eta irristatu bata bestearengandik.

**Aholkua:** Web-orri baten atal bat bizkor handiagotzeko, ukitu birritan pantaila. Txikiagotzeko, sakatu pantaila birritan berriro.

Gehienez nabigatzaileko 6 fitxa izan ditzakezu irekita aldi berean, eta batetik bestera joan zaitezke.

**Ireki fitxa berriak** Hautatu  $\bullet \bullet \bullet$  > fichas >  $\circ$ .

## **Joan fitxa batetik bestera**

Hautatu > **fichas** eta fitxa.

## **Itxi fitxak**

Hautatu $(x)$ .

#### **Bidali web-estekak**

Hautatu > **compartir página** eta partekatze-metodoa.

## **Kargatu arakatzailearen mahaigaineko bertsioa**

Hautatu > **configuración**, eta korritu **Webgune-hobespenak** atalera. Goitibeherako menuan, arakatzailearen mahaigaineko bertsioa (osoa) hauta dezakezu.

Cachea datuak denbora batez gordetzeko erabiltzen den memoriaren kokapena da. Pasahitza eskatzen duen ezkutuko informaziora sartu edo sartzen saiatu bazara, ezabatu cache-a erabili ondoren.

#### **Hustu cachea**

Hautatu > **configuración** > **borrar historial**.

#### **Gorde webguneak gogokoetan**

Webgune bat behin eta berriro bisitatzen baduzu, gehi ezazu gogokoetan, errazago atzi dezazun.

Hautatu<sup>e</sup>

Arakatzean, hautatu > **agregar a favoritos**.

#### **Joan gogoko webguneetara**

Hautatu > **favoritos** eta webgunea.

**Aholkua:** Halaber, gogoko webguneak hasierako pantailan aingura ditzakezu. Webgunea arakatzean, hautatu **•••** > anclar a inicio.

# **Mezularitza eta posta**

**Mezuak Mezularitzari buruz**

Hautatu<sup>o</sup>

Mota desberdinetako mezuak bidal eta jaso ditzakezu:

- Testu-mezuak
- Irudiak dituzten multimedia mezuak

• Istanteko mezuak (sareko zerbitzua)

Zure eta kontaktu jakin baten arteko txatak hizketalditan antolatzen dira.

Kontaktu batekin harremanetan jarri nahi duzunean, telefonoak metodorik onena hautatzen lagun diezazuke. Kontaktuak txat-zerbitzu batean saioa hasita badu, istanteko mezu bat bidal zeniezaioke. Bestela, testu-mezu bat bidal zeniezaioke.

Besteren artean, lagunak edo senideak taldetan biltzen badituzu, talde osoari ere bidal diezazkiokezu mezuak.

Mezu baten karaktere-muga gainditzen duten mezuak bidal ditzakezu. Mezu luzeagoak bi mezu edo gehiagotan banatuta bidaltzen dira. Zerbitzu-hornitzaileek bidalitako mezu kopuruen arabera kobratu ohi dute.

Azentu-markek, bestelako ikurrek edo zenbait hizkuntzen aukerek leku gehiago hartzen dute, eta mezu batean bidal daitekeen karaktere-kopurua murrizten dute.

Zerbitzuak erabiltzeak edo edukiak deskargatzeak datu askoren transferentzia ekar dezake eta, horren ondorioz, datu-trafikoko kostuak egon litezke.

#### **Bidali mezuak**

Testu-mezuen eta multimedia mezuekin bizkor jar zaitezke lagun eta senideekin harremanetan. Multimedia mezuetan irudiak erants ditzakezu.

## **Hautatu**

- 1 Irristatu conversaciones atalera eta hautatu (+).
- 2 Hautatu  $\left(\widehat{+}\right)$  eta kontaktua. Hartzaile bat baino gehiago gehi ditzakezu.
- 3 Hautatu mezu-eremua eta idatzi zure mezua.
- 4 Eranskinak gehitzeko, hautatu (1) eta fitxategia.
- 5 Mezua bidaltzeko, hautatu .

## **Erantzun mezu bati**

- 1 Hautatu mezua duen hizketaldia.
- 2 Hautatu mezu-eremua, idatzi erantzuna eta hautatu ...

#### **Birbidali mezuak**

- 1 Hautatu mezua duen hizketaldia.
- 2 Hautatu eta mantendu mezua, eta hautatu **reenviar**.
- 3 Hautatu hartzaileak.
- 4 Hautatu mezu-eremua eta ...

#### **42 Mezularitza eta posta**

Eranskinak dituzten mezuak bidaltzea testu-mezuak bidaltzea baino garestiagoa izan liteke. Informazio gehiago jasotzeko jo ezazu zure zerbitzu-hornitzailearengana.

Multimedia mezu batean erantsitako elementua sarearentzat handiegia bada, telefonoak automatikoki tamaina murriztuko du.

Telefono bateragarriek soilik jaso eta bistara ditzakete multimedia mezuak. Mezuen itxura telefonoz telefono alda daiteke.

#### **Bidali mezuak taldeei**

Senide guztiei mezu bat bidali nahi diezu? Senideei talde bera esleitu badiezu, testu- -mezu edo mezu elektroniko bat bidal diezaiekezu denei batera.

Hautatu **Contactos**.

Hautatu taldea eta **enviar mensaje de texto** edo **enviar correo electrónico**, eta idatzi eta bidali mezua.

#### **Txateatu lagunekin**

Hautatu<sup>p</sup>

Txateatzeko, Windows Live kontua behar duzu.

Txateatzen hasi aurretik, konfiguratu txat-zerbitzua. Irristatu ezkerrera **en línea** atalera joateko, eta jarraitu telefonoan erakusten diren argibideei.

- 1 Lehendik saioa hasita ez baduzu, hasi saioa txat-zerbitzu batean.
- 2 Contactos atalean, hautatu zein kontakturekin txateatu nahi duzun. Taldean ere txatea dezakezu.
- 3 Idatzi mezua eta hautatu  $\mathbf{Q}$ .

#### **Ikusi hizketaldiak**

Kontaktu bati bidali dizkiozun mezuak eta harengandik jaso dituzunak hizketaldi-hari bakarrean ikus ditzakezu, eta hariko hizketaldiarekin jarrai dezakezu. Hariak testu- -mezuak, multimedia mezuak eta istanteko mezuak denak biltzen ditu.

Hasierako pantailan, hautatu **ela** eta hizketaldia.

#### **Erantzun hizketaldi bateko mezu bati**

Hautatu mezu-eremua, idatzi erantzuna eta bidali mezua.

#### **Ezabatu hizketaldiak**

Hautatu **conversaciones** hautatu eta mantendu hizketaldia eta hautatu **eliminar**.

Mezu berri bat bidaltzen duzunean, mezua uneko hizketaldian gehitzen da. Lehendik hizketaldirik ez bada, hizketaldi berri bat hasten da.

Hasierako pantailan, jasotako mezu bat irekitzen duzunean, mezua hizketaldian irekitzen da.

#### **Posta**

#### **Postari buruz**

Hasierako pantailan, hautatu postontzia.

Telefonoa erabil dezakezu edonoiz eta edonon mezu elektronikoak irakurtzeko eta haiei erantzuteko. Gainera, postontziak konbina ditzakezu, posta guztia postontzi bateratu batean ikusteko.

Posta hizketaldietan antolatzen da.

#### **Gehitu postontziak**

Hainbat postontzi gehi ditzakezu telefonoan.

Hautatu  $\Theta$  >  $\ddot{\bullet}$  > correo y cuentas.

- 1 Hautatu **agregar una cuenta** eta kontua.
- 2 Sartu erabiltzaile-izena eta pasahitza dagozkien eremuetan.
- 3 Hautatu **iniciar sesión**.

#### **Ezabatu postontziak**

Hautatu eta mantendu postontzia, eta hautatu **eliminar**.

#### **Ikusi hainbat postontzi postontzi bateratu batean**

Posta-kontu bat baino gehiago badituzu, postontzi bateratuan zein sarrerako ontzi bateratu nahi dituzun aukera dezakezu. Sarrerako ontzi bateratuan posta guztia ikus dezakezu begiratze hutsarekin.

## **Estekatu sarrerako ontziak**

- 1 Hasierako pantailan, hautatu postontzia.
- 2 Hautatu > **vincular bandejas de entrada**.
- 3 **otras bandejas de entrada** zerrendan, hautatu lehen sarrerako ontziari estekatu nahi dizkiozun sarrerako ontziak.
- 4 Hautatu **cambiar nombre de bandeja vinculada**, sartu izen berri bat eta hautatu . Sarrerako ontzi bateratua hasierako pantailara ainguratzen da.

## **Desestekatu sarrerako ontziak**

1 Hasierako pantailan, hautatu sarrerako ontzi bateratua.

- 2 Hautatu > **bandejas de entrada vinculadas**.
- 3 **esta bandeja** zerrendan, hautatu desestekatu nahi dituzun sarrerako ontziak eta **desvincular**.

## **Irakurri jasotako posta**

Telefonoa erabil dezakezu posta irakurtzeko eta mezuei erantzuteko.

Hasierako pantailan, hautatu postontzia.

Postontzian, hautatu posta.

**Aholkua:** Handiagotzeko edo txikiagotzeko, ezarri bi hatz pantailan eta irristatu bata bestearengandik urrunduz edo bata bestera hurbilduz.

## **Ireki edo gorde eranskinak**

Hautatu eranskina eta dagokion aukera. Eranskin bat baino gehiago badaude, guztiak batera gorde ditzakezu.

## **Erantzun postari**

Hautatu හි).

Igorleari soilik erantzuteko, hautatu **responder**. Igorleari eta gainerako hartzaileei erantzuteko, hautatu **responder a todos**.

# **Birbidali posta**

Hautatu **reenviar**.

## **Ezabatu posta**

Ireki posta eta hautatu (ii).

## **Ezabatu hainbat mezu batera**

Sarrerako ontzian, ukitu ezabatu nahi duzun mezuaren ezkerraldea. Hautatu mezuen ondoan agertzen diren kontrol-laukiak eta hautatu ( $\text{m}$ ).

**Aholkua:** Mezu batek web-helbide bat badu, helbidea telefonoaren web- -nabigatzailean irekitzeko, hautatu helbidea.

## **Bidali posta**

Telefonoa erabil dezakezu mezu elektronikoak idazteko eta bidaltzeko, eta mezuetan fitxategiak eransteko.

Hasierako pantailan, hautatu postontzia.

- 1 Hautatu $(h)$ .
- 2 Contactos karpetako kontaktu bat gehitzeko, hautatu (+) Para: eremuan.
- 3 Hartzaileak kentzeko, hautatu hartzailearen izena edo helbide elektronikoa eta hautatu **Quitar**.
- 4 **Asunto:** eremuan, sartu gaia.
- 5 Idatzi mezua.
- 6 Fitxategiak eransteko, hautatu $\omega$ .
- 7 Mezu elektronikoa bidaltzeko, hautatu .

## **Ireki posta hasierako pantailatik**

Hainbat postontzi izan ditzakezu hasierako pantailara ainguratuta. Adibidez, erabili lauza bat laneko postarako eta beste bat posta pertsonalerako. Bestela, hainbat postontzi lauza berean konbina ditzakezu.

Lauzetan, mezu berririk jaso duzun edo irakurri gabeko zenbat mezu dituzun ikus dezakezu. Posta irakurtzeko, hautatu lauza.

## **Kamera**

#### **Kamerari buruz**

Sakatu eta mantendu kamera-tekla.

Zertarako eraman beste kamera bat, telefonoak oroitzapenak biltzeko behar duzun guztia badu? Telefonoaren kamerarekin erraza da argazkiak ateratzea eta bideoak grabatzea.

Ondoren, irudiak eta bideoak ikus ditzakezu telefonoan edo lagun eta senideei bidal diezazkiekezu.

Kamera erabili aurretik, kendu kameraren lenteak dakarren babes-estalkia.

#### **Atera argazkiak**

Sakatu eta mantendu kamera-tekla.

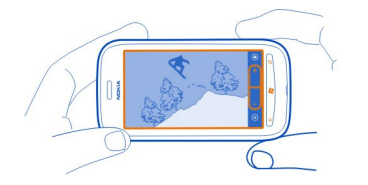

1 Handiagotzeko eta txikiagotzeko, hautatu + edo - (- T +) atalean.

#### **46 Kamera**

2 Fokatzeko, sakatu eta mantendu kamera-tekla erdiraino. Laukizuzen zuriak keinu egiteari uzten dionean fokatzea finkatuta dagoela esan nahi du.

**Aholkua:** Fokatzea finkatuta dagoenean, kamera-tekla erdiraino sakatuta manten dezakezu eta irudia berriro konposatu.

3 Argazkia ateratzeko, sakatu kamera-tekla beheraino. Ez mugitu telefonoa irudia gorde eta bistaratzen den arte.

Atera duzun argazkia ikusteko, irristatu eskuinera. Irudia **Álbum de cámara** ataleko Imágenes karpetan gordetzen da.

#### **Atera argazkiak kamera-tekla erabili gabe**

- 1 Objektu edo eremu jakin bat fokatzeko, ukitu objektua edo eremua pantailan.
- 2 Mantendu kamera geldirik, laukizuzen zuriak keinu egiteari uzten dion arte.

#### **Atera erretratuak**

Zaila gerta liteke objektu txikiak, adibidez, intsektuak edo loreak ongi fokatzea. Kamera objektutik gertuago ezarri behar duzu. Zehaztasun handiko argazki garbiak ateratzeko, xehetasunik txikiena ere ikusteko moduan, erabili erretratu modua.

Sakatu eta mantendu kamera-tekla.

#### **Aktibatu erretratu modua**

Hautatu > **Escenas** > **Macro**.

#### **Atera argazkiak ilunpean**

Argi gutxi dagoenean argazki hobeak atera nahi dituzu? Erabili gau modua.

Sakatu eta mantendu kamera-tekla.

#### **Aktibatu gau modua**

Hautatu  $\circledcirc$  > **Escenas** > Noche.

#### **Atera mugitzen ari diren objektuen argazkiak**

Kirol-ekitaldi batean zaude eta telefonoko kamerarekin ekintzen argazkiak atera nahi dituzu? Erabili kirol modua mugitzen ari diren pertsonen argazki argiagoak ateratzeko.

Sakatu eta mantendu kamera-tekla.

**Aktibatu kirol modua** Hautatu > **Escenas** > **Deportes**.

#### **Kamerari buruzko aholkuak**

Hona hemen telefonoaren kamerari etekin handiagoa ateratzeko hainbat aholku.

- Eutsi kamerari bi eskuekin irudia egonkortzeko.
- Handiagotzeko eta txikiagotzeko, hautatu + edo (- Taburtara) atalean.

Handiagotzean, baliteke irudiaren kalitatea murriztea.

- Minutu erdi inguruz aktibitaterik gabe egonez gero, bateria aurrezteko modua aktibatzen da. Berriro kamera erabiltzeko, sakatu pizteko tekla eta arrastatu pantailaren blokeoa gora.
- Argazki eta bideo moduen artean aldatzeko, hautatu  $\bigoplus$ edo  $\bigoplus$ .
- Kameraren ezarpenak aldatzeko, hala nola, flasha, eszena mota edo bereizmena, hautatu  $\circledast$  eta dagokion ezarpena.

Segurtasun distantzia bat manten ezazu flasha erabiltzerakoan. Ez erabili flasha pertsona edo animaliengandik hurbil. Ez estali flasha argazkia ateratzen ari zaren bitartean.

#### **Grabatu bideoak**

Telefonoarekin, argazkiak ateratzeaz gain, une berezien bideoak ere egin ditzakezu.

Sakatu eta mantendu kamera-tekla.

- 1 Argazki modutik bideo modura aldatzeko, hautatu
- 2 Grabatzen hasteko, sakatu eta mantendu kamera-tekla. Tenporizadorea martxan jartzen da.
- 3 Grabaketa gelditzeko, sakatu eta mantendu kamera-tekla. Tenporizadorea gelditu egiten da.

Bideoa ikusteko, irristatu eskuinera. Bideoa automatikoki gordetzen da **Álbum de cámara** ataleko Imágenes karpetan.

#### **Gorde kokalekuari buruzko informazioa irudi eta bideoetan**

Irudi edo bideo bat nongoa den gogoratu nahi baduzu, telefonoa konfigura dezakezu kokalekua automatikoki graba dezan.

## **Aktibatu kokaleku-grabaketa**

- 1 Hautatu  $\left(\rightarrow\right)$  >  $\circ$ .
- 2 Irristatu **aplicaciones** atalera eta hautatu **imágenes y cámara**.
- 3 Ezarri **Incluir información de ubicación en las fotos que sacasActivado** gisa.

#### **Bidali irudiak**

Irudiak multimedia mezu edo mezu elektroniko bidez bidal ditzakezu.

## **Bidali irudiak multimedia mezu bidez**

- 1 Hautatu  $\blacksquare$  eta  $\looparrowright$ .
- 2 Contactos ataleko hartzaile bat gehitzeko, hautatu  $(+)$ . Hartzailearen izena edo telefono-zenbakia zuzenean **Para:** eremuan ere sar dezakezu.
- 3 Nahi izanez gero, idatzi mezu bat.
- 4 Hautatu (0), eta hautatu albuma eta irudia.
- 5 Hautatu $\odot$ .

## **Bidali irudiak mezu elektronikoen bidez**

- 1 Hasierako pantailan, hautatu postontzia.
- 2 Hautatu $(+)$ .
- 3 Contactos ataleko hartzaile bat gehitzeko, hautatu $(F)$ .
- 4 **Asunto:** eremuan, sartu gaia.
- 5 Idatzi mezua.
- 6 Hautatu  $(0)$ , eta hautatu albuma eta irudia.
- 7 Hautatu  $\widehat{B}$ .

**Aholkua:** Mezu edo mezu elektronikoak idazten ari zarela ere atera ditzakezu argazkiak. Hautatu (1) > (2), atera argazkia eta hautatu aceptar.

**Aholkua:** Zune PC aplikazioa erabil dezakezu bideoak bidaltzeko. Telefonoan bideoa grabatu ondoren, erabili USB datu-kable bateragarria telefonoa ordenagailuarekin konektatzeko, kopiatu bideoa PCan Zune erabiliz, eta bidali bideoa PCtik.

#### **Partekatu irudiak eta bideoak**

Sakatu eta mantendu kamera-tekla.

## **Partekatu irudiak**

- 1 Atera argazkia.
- 2 Irristatu eskuinera, ukitu eta mantendu irudia, eta hautatu **compartir...**.
- 3 Hautatu partekatze-zerbitzua, nahi izanez gero sartu oina, eta hautatu .

## **Partekatu bideoak**

- 1 Grabatu bideoa.
- 2 Irristatu eskuinera, ukitu eta mantendu bideoa, eta hautatu **compartir...**.
- 3 Hautatu partekatze-zerbitzua, nahi izanez gero sartu oina, eta hautatu .

Partekatze-zerbitzu guztiek ez dituzte fitxategi-formatu guztiak eta bereizmen handiko bideoak onartzen.

# **Zure irudiak**

#### **Irudiak karpetari buruz**

Hautatu **Imágenes**.

Telefonoarekin atera dituzun argazkiak eta grabatu dituzun bideoak Imágenes karpetan gordetzen dira, eta bertan ikus eta araka ditzakezu guztiak.

Multimedia-fitxategiak modu eraginkorragoan kudeatzeko, markatu gogokoak edo sailkatu elementuak albumetan.

#### **Ikusi irudiak**

Hautatu **Imágenes**.

#### **Arakatu argazkiak**

Hautatu **Álbum de cámara**.

## **Ikusi argazkiak**

Ukitu argazkia.

Hurrengo argazkia ikusteko, irristatu ezkerrera. Aurreko argazkia ikusteko, irristatu eskuinera.

## **Handiagotu edo txikiagotu**

Ezarri bi hatz pantailan, eta irristatu bata bestearengandik urrunduz edo bata bestera hurbilduz.

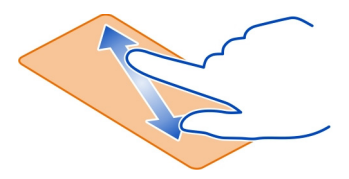

**Aholkua:** Bizkor handiagotzeko edo txikiagotzeko, ukitu argazkia birritan.

## **Ikusi aukera erabilgarriak**

Ukitu eta mantendu argazkia.

#### **50 Zure irudiak**

Argazkiak multimedia mezu edo mezu elektroniko bidez jaso ditzakezu. Argazki horiek geroago ikusteko, gorde itzazu Imágenes karpetan.

#### **Gorde argazkiak Imágenes karpetan**

Multimedia mezuan edo mezu elektronikoan, hautatu argazkia eta > **guardar en el teléfono**.

Gordetako argazkiak Imágenes karpetan ikus ditzakezu. Hautatu **álbumes** > **Imágenes guardadas**.

#### **Markatu irudiak gogoko gisa**

Zure argazkirik onenak bizkor eta erraz aurkitu nahi dituzu? Marka itzazu gogoko gisa eta Imágenes karpetako **favoritas** ikuspegian ikusi ahal izango dituzu.

Hautatu **Imágenes**.

- 1 Hautatu **álbumes** eta nabigatu irudira.
- 2 Ukitu eta mantendu irudia eta hautatu **agregar a favoritas**.

**Aholkua:** Atera bezain laster ere marka dezakezu argazkia gogoko gisa. Horretarako, irristatu eskuinera, ukitu eta mantendu irudia, eta hautatu **agregar a favoritas**.

#### **Ikusi gogokoak**

Irristatu **favoritas** atalera.

#### **Kargatu irudiak eta bideoak webean**

Irudiak eta bideoak sare sozialen zerbitzuetan kargatu nahi dituzu lagun eta senideek ikus ditzaten?

Hautatu **Imágenes**.

- 1 Hautatu kargatu beharreko argazkiak eta bideoak.
- 2 Ukitu eta mantendu argazkia edo bideoa, eta hautatu **compartir...** eta zerbitzua.
- 3 Nahi izanez gero, sartu oina eta hautatu  $\equiv$  ed  $\equiv$ .

#### **Aldatu Irudiak karpetaren atzeko planoa**

Ikusten duzun bakoitzean alaitzen zaituen argazkiren bat duzu? Ezar ezazu Imágenes karpetaren atzeko plano gisa.

Hautatu **Imágenes**.

- 1 Hautatu  **• •** > elegir fondo.
- 2 Hautatu irudia eta  $\heartsuit$ .

**Aholkua:** Telefonoa konfigura dezakezu, tarteka irudia automatikoki alda dezan. Hautatu > **fondo aleatorio**.

#### **Sortu albumak**

Esaterako, gertaera, pertsona edo txango jakin baten irudiak aurkitzeko, antolatu irudiak gaien araberako albumetan.

Ordenagailuan, erabili Zune PC aplikazioa edo Mac-erako Windows Phone 7 Connector.

Telefonoko album bat ezabatzen duzunean, albumeko irudiak ere ezabatu egiten dira. Albuma ordenagailuan kopiatu baduzu, albumak eta irudiek ordenagailuan jarraituko dute.

#### **Ezabatu albumak**

- 1 Hautatu **Imágenes** eta **álbumes**.
- 2 Hautatu eta mantendu albuma, eta hautatu **eliminar**.

Lineako albumak ezin dituzu telefonotik ezabatu.

#### **Kopiatu irudiak telefonoaren eta PCaren artean**

Telefonoarekin atera dituzun argazkiak PCan kopiatu nahi dituzu? Erabili Zune PC aplikazioa irudiak telefonoaren eta PCaren artean kopiatzeko.

- 1 Erabili USB datu-kable bateragarria telefonoa ordenagailu bateragarrietara konektatzeko.
- 2 Ordenagailuan, ireki Zune. Informazio gehiago eskuratzeko, ikusi Zune aplikazioaren laguntza.

Zune aplikazioaren azken bertsioa [www.zune.net](http://www.zune.net) helbidetik deskarga dezakezu.

# **Aisia**

**Musika eta bideoak Zune erreproduzigailuari buruz**

Hautatu <sup>®</sup>

Zune erreproduzigailua erabil dezakezu bideoak ikusteko eta irratia, musika eta podcast-ak entzuteko edonoiz eta edonon.

## **Erreproduzitu musika, bideoak eta podcast-ak**

Hautatu<sup>®</sup>.

1 Hautatu **música**, **vídeos** edo **podcasts**.

- 2 Kategorien arabera arakatzeko, irristatu eskuinera edo ezkerrera.
- 3 Hautatu erreproduzitu nahi duzun fitxategia.

## **Pausatu erreprodukzioa eta berrekin erreprodukzioari**

Erreprodukzioa pausatzeko, hautatu  $\left(\mathbf{u}\right)$ ; erreprodukzioari berrekiteko, hautatu  $\left(\mathbf{v}\right)$ .

## **Aurreratu edo atzeratu**

Hautatu eta mantendu (44) edo (44).

Aholkua: Abestiak eta bideoak ausaz erreproduzitzeko, hautatu (v).

**Aholkua:** Zune PC aplikazioa erabil dezakezu gogoko musika eta bideoen erreprodukzio-zerrendak egiteko eta haiek telefonoan kopiatzeko.

## **Entzun irratia**

Entzun gogoko FM irrati-kateak edonoiz eta edonon.

Konektatu entzungailu bateragarri bat eta hautatu **&** eta radio. Entzungailuek antena gisa funtzionatzen dute.

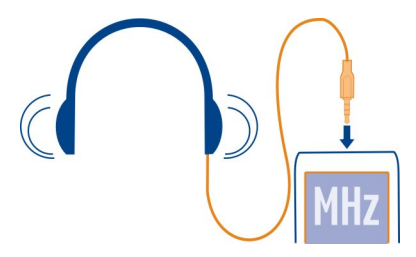

## **Joan aurreko edo hurrengo irrati-katera**

Irristatu eskuinera edo ezkerrera.

**Aholkua:** Hatza laburki irristatuta, seinale indartsuena duen hurrengo irratira egingo duzu salto.

# **Aldatu bozgorailuaren eta entzungailuaren artean**

Hautatu eta mantendu irrati-katearen zenbakia eta hautatu **pasar al altavoz** edo **pasar a los auriculares**.

# **Gorde irrati-kateak gogoko gisa**

Gorde gogoko irrati-kateak, geroago erraz entzun ahal izan ditzazun.

Hautatu <sup>®</sup> eta radio.

Unean entzuten ari zaren irrati-katea gordetzeko, hautatu  $(\hat{\star})$ .

# **Ikusi gordetako irrati-kateen zerrenda** Hautatu  $\mathcal{R}$ .

# **Kendu irrati-kateak gogokoetatik**

Hautatu  $\left(\frac{1}{2}\right)$ .

# **Kopiatu PCko musika eta bideoak**

Telefonoan entzun edo ikusi nahi duzun multimedia edukia al duzu PCan? Erabili Zune PC aplikazioa musika eta bideoak telefonoan kopiatzeko, eta multimedia-edukiaren bilduma kudeatzeko eta sinkronizatzeko.

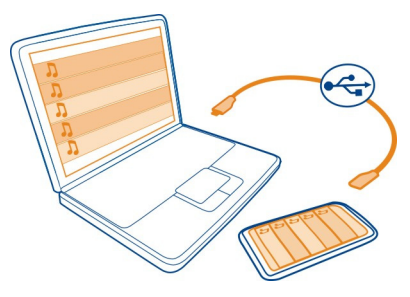

- 1 Erabili USB datu-kable bateragarria telefonoa ordenagailu bateragarrietara konektatzeko.
- 2 Ordenagailuan, ireki Zune. Informazio gehiago eskuratzeko, ikusi Zune aplikazioaren laguntza.

Musika-fitxategi batzuk eskubide digitalen kudeaketa (DRM) bidez babestuta egon daitezke eta baliteke telefono batean baino gehiagotan ezin erreproduzitu izatea.

**Aholkua:** Zune erabil dezakezu gogoko musika eta bideoen erreprodukzio-zerrendak egiteko eta haiek telefonoan kopiatzeko.

Deskargatu Zune aplikazioaren azken bertsioa [www.zune.net](http://www.zune.net) helbidetik.

# **Marketplace Marketplace zerbitzuari buruz**

Hautatu **.** 

Telefonoa aplikazio gehiagorekin pertsonalizatu nahi duzu? Edo jokoak doan deskargatu nahi dituzu? Arakatu Marketplace zure telefonorako bereziki diseinatutako edukia aurkitzeko.

Hau deskarga dezakezu:

- Jokoak
- Aplikazioak
- Bideoak
- Horma-paperak
- Dei-tonuak

Hau ere egin dezakezu:

- Zure toki eta zaletasunekin erlazionatutako edukia deskargatu.
- Lagunekin gomendioak partekatu.

Marketplace zerbitzutik edukia deskargatzeko, Windows Live IDarekin saioa hasi behar duzu telefonoan.

Saioa hasten duzunean, telefonoarekin bateragarria den edukia eskainiko zaizu.

Edukia zuzenean telefonoarekin bila eta deskarga dezakezu, edo Marketplace ordenagailu bateragarrian araka dezakezu eta edukirako estekak telefonora bidal ditzakezu testu-mezuetan.

**Aholkua:** Deskargatu musika zuzenean telefonora Zune Marketplace zerbitzutik. Halaber, ordenagailu bateragarria erabil dezakezu, besteak beste, musika eta bideoak Zune zerbitzuan arakatu eta elementuak telefonoan kopiatzeko.

Elementu batzuk doakoak dira eta beste batzuk telefonoaren faktura edo kreditu- -txartelarekin ordaindu behar dituzu. Ordainketa-metodoen erabilgarritasuna herrialdearen eta zerbitzu-hornitzailearen araberakoa da.

#### **Arakatu edo egin bilaketak Marketplace zerbitzuan**

Begiratu aplikazio eta joko berrienak edo gehien deskargatu direnak eta zure telefonorako gomendatutakoak. Arakatu kategoria desberdinak, edo bilatu aplikazio eta joko zehatzak.

Hautatu **A** 

#### **Ikusi elementu nagusiak, berrienak edo gehien deskargatutakoak, edo arakatu kategoriak.**

Hautatu **aplicaciones** edo **juegos**, eta irristatu eskuinera edo ezkerrera.

# **Egin bilaketak Marketplace zerbitzuan**

Hautatu  $(2)$ .

Elementu bat ikusten duzunean, harekin erlazionatutakoak ere bistaratzen dira.

**Aholkua:** Gainerakoek elementuei buruz diotena ikusteko, hautatu elementua. Elementuaren azalpena, prezioa eta deskargaren tamaina ere ikus ditzakezu.

**Aholkua:** Lagunei interesatuko zaien zerbait aurkitu al duzu Marketplace zerbitzuan? Esteka bidal diezaiekezu. Hautatu elementua eta **compartir**.

## **Deskargatu jokoak, aplikazioak edo bestelako elementuak**

Deskargatu doako jokoak, aplikazioak eta bideoak edo erosi telefonorako eduki gehiago. Marketplace zerbitzuan, zure telefonorako bereziki diseinatutako edukia aurki dezakezu.

# Hautatu **A**

Deskargatzen hasi aurretik, ziurtatu telefonoa guztiz kargatuta dagoela.

- 1 Hautatu elementua.
- 2 Elementuak prezioa badu, hautatu **comprar**. Elementua doakoa bada, hautatu **instalar**.
- 3 Windows Live-n saioa hasita ez baduzu, hasi saioa.
- 4 Lehenespenez, erosketak telefonoaren fakturan gehitzen dira, erabilgarri izanez gero. Kreditu-txartelarekin ordaintzeko, **Confirmar compra** pantailan, hautatu **Cambiar método de pago** > **Agregar una tarjeta de crédito**.
- 5 Jarraitu telefonoan erakusten diren argibideei.
- 6 Deskarga osatutakoan, elementua ireki edo ikusi dezakezu, edo eduki gehiago arakatzen jarrai dezakezu. Eduki motak zehazten du elementua telefonoko zein ataletan gordeko den: musika, bideoak eta podcast-ak Música + Vídeos karpetan daude, jokoak Juegos karpetan eta aplikazioak aplikazioen menuan.

**Aholkua:** Erabili Wi-Fi konexioa fitxategi handiagoak deskargatzeko, adibidez, jokoak, aplikazioak eta bideoak.

Elementu bati buruzko informazio gehiago eskuratzeko, jarri elementuaren argitaratzailearekin harremanetan.

#### **Ikusi deskargen ilara**

Elementu bat deskargatzen ari den bitartean, eduki gehiago arakatzen eta elementuak ilaran gehitzen jarrai dezakezu.

Hautatu **a**.

Ikuspegi nagusiaren behealdeko deskargen jakinarazpenak deskargatzen ari den elementu kopurua adierazten du. Deskargen ilara ikusteko, hautatu jakinarazpena.

Elementuak banaka deskargatzen dira eta zain dauden elementuek deskargen ilaran itxaroten dute.

**Aholkua:** Adibidez, Wi-Fi konexioa aldi baterako itxi behar baduzu, hautatu eta mantendu deskargatzen ari den elementua eta hautatu **pausar**. Deskargari berrekiteko, hautatu **reanudar**. Pausatu zain dauden elementuak banaka.

Deskargak huts egiten badu, elementua berriro deskarga dezakezu.

#### **Idatzi aplikazioen iruzkinak**

Aplikazioei buruzko iritzia Marketplace zerbitzuaren erabiltzaileekin partekatu nahi al duzu? Iruzkindu eta baloratu aplikazioak.

Deskargatzen duzun aplikazio bakoitzeko iruzkin bat argitara dezakezu.

- 1 Aplikazioak menuan, hautatu eta mantendu aplikazioa eta hautatu **calificar y opinar**.
- 2 Idatzi iruzkina eta baloratu aplikazioa.

**Aholkua:** Jokoak era berean balora eta iruzkin ditzakezu. Hautatu **Juegos**.

# **Mapak eta nabigazioa**

#### **Posizionamendua eta kokaleku-zerbitzuak Posizionamendu-metodoei buruz**

Telefonoak zure kokalekua bistaratzen du GPS, A-GPS, Wi-Fi, edo sare mugikorreko posizionamendua erabiliz.

GPSa (Global Positioning System) sateliteetan oinarritutako nabigazio-sistema bat da, kokalekua kalkulatzeko erabiltzen dena. A-GPSa (Assisted GPS) GPS datuak bidaltzen dituen sareko zerbitzua da, posizionamenduaren abiadura hobetzen duena.

Wi-Fi posizionamenduak kokalekuaren zehaztasuna hobetzen du GPS seinaleak erabilgarri ez daudenean, bereziki, eraikinen barnean edo eraikin garaien artean zaudenean.

Sare mugikorreko posizionamenduarekin, unean telefonora konektatuta dauden sare mugikorreko antenek zehazten dute kokalekua.

Wi-Fi eta sare mugikor bidezko posizionamenduak ere desaktiba ditzakezu telefonoaren ezarpenetan.

Posizionamendu-metodo erabilgarrien arabera, posionamenduaren zehaztasuna metro batzuetako aldetik kilometro batzuetara zabal daiteke.

GPS seinaleen erabilgarritasuna eta kalitatea zenbait faktorek zehazten dute, hala nola, zure kokapenak, sateliteen kokapenak, eraikinek, oztopo naturalek, eguraldiaren egoerak eta Estatu Batuetako gobernuak GPS sateliteetan egiten dituen doikuntzek. Baliteke GPS seinaleak erabilgarri ez egotea eraikinen barruan edo lurpean.

Ez erabili GPSa kokapen zehatza neurtzeko eta inoiz ez oinarritu GPS eta mugikorren sareek kokapenari buruz eskainitako informazioan soilik.

#### **Bing Mapak**

#### **Bing Mapak zerbitzuari buruz**

Hautatu  $\textcircled{4}$  > Mapas.

Bing Mapak zerbitzuak non zauden eta inguruan zer duzun erakusten dizu, eta joan nahi duzun tokirako jarraibideak eskaintzen dizkizu.

Hau egin dezakezu:

- Hiriak, kaleak eta toki interesgarriak bilatu.
- Gogoko tokiak markatu, gorde eta partekatu.
- Urratsez urratseko jarraibideekin bidea aurkitu.

Bing Mapak erabiltzeko, konektatu internetera mugikorreko datuen sare bat edo Wi- -Fi konexioa erabilita.

Baliteke Bing Mapak zerbitzuaren eginbide batzuk zure herrialdean edo eskualdean erabilgarri ez egotea.

#### **Ikusi zure kokalekua eta arakatu mapa**

Ikusi uneko kokalekua mapan, arakatu hiri eta herrialde ezberdinen mapak, eta erabili airetiko ikuspegia maparen ikuspegi errealagoa izateko.

# **Ikusi uneko kokalekua**

Hautatu  $\circledcirc$ .

#### **Arakatu mapa**

Arrastatu mapa hatzarekin. Lehenespenez, mapa iparraldera orientatuta dago.

#### **Handiagotu edo txikiagotu**

Handiagotzeko, ukitu mapa birritan, edo ezarri bi hatz mapan eta urrundu bata bestearengandik. Txikiagotzeko, hurbildu hatzak bata bestarengana.

Handiagotzen jarraitzeko, jarraitu birritan ukitzen. Zoom maila handienean, airetiko ikuspegia erabiltzen da.

Mapa satelite bidezko irudi errealagoekin ikusi nahi izanez gero, erabili airetiko ikuspegia.

#### **Aktibatu airetiko ikuspegia**

Hautatu > **activar vista aérea**.

Maparen ikuspegi estandarrera itzultzeko, hautatu **desactivar vista aérea**.

Mapen estaldura herrialde edo eskualdeen araberakoa da.

#### **Bilatu kokalekuak**

Mapak erabilita kokaleku zehatzak, toki interesgarriak eta negozioak bilatu ahal izango dituzu.

Hautatu  $\Theta$  > **Mapas** eta  $\Omega$ 

- 1 Bilaketa eremuan, sartu bilaketa-hitza, adibidez, kalearen helbidea, negozio mota edo tokiaren izena.
- 2 Proposatutako emaitzen zerrendan, hautatu elementu bat eta hautatu  $\rightarrow$ . Kokalekua mapan bistaratzen da.

Ez bada bilaketa-emaitzarik aurkitzen, ziurtatu bilaketa-hitzak behar bezala idatzi dituzula.

3 Bilaketa-emaitzetara itzultzeko, hautatu > **resultados de la búsqueda**.

**Aholkua:** Aurkitutako toki baten xehetasunak ikusteko, bere markagailua ere hauta dezakezu mapan.

## **Ikusi kokalekuen xehetasunak**

Bilatu kokaleku edo toki jakin bati (adibidez, jatetxe edo hotel bat) buruzko informazio gehiago.

Hautatu  $\textcircled{4}$  > Mapas.

1 Bilatu tokiak

2 Mapan, hautatu kokalekuaren markatzailea eta hautatu izenaren etiketa.

Xehetasunen orria irekitzen da eta harremanetarako informazioa, balorazioak eta iruzkinak bistaratzen ditu. Aukera erabilgarriak eskualdearen eta tokiaren araberakoak dira.

**Aholkua:** Xehetasunen orriaren behealdean, tokia hasierako pantailan aingura dezakezu, lagun bati bidal diezaiokezu edo gogokoetan gorde dezakezu.

#### **Markatu kokalekuak txintxetekin**

Toki batera joateko jarraibideak eskuratu nahi badituzu baina helbide zehatza ez badakizu, gehitu txintxeta bat mapako tokiaren kokalekuan. Txintxetak bisitatu nahi dituzun tokien abisu bezala erabil ditzakezu, baita lagunekin partekatu nahi dituzun hitzorduen kokalekuak markatzeko ere.

Hautatu  $\left(\rightarrow\right)$  > Mapas.

Mapan, ukitu eta mantendu kokalekua.

Txintxeta baten xehetasunen orria irekitzen baduzu, bertara joateko jarraibideak eskura ditzakezu (1), kokalekua lagunekin parteka dezakezu ( $\bar{P}$ ), edo hasierako pantailan aingura dezakezu $(A)$ .

#### **Ireki xehetasunen orria**

Hautatu txintxeta.

#### **Joan oinez helmuga batera**

Helmugara oinez joan behar duzunean, Mapak zerbitzuak urratsez urratsezko jarraibideak bistaratzen dizkizu.

Hautatu  $\left( \widehat{\rightarrow} \right)$  > Mapas.

Hautatu  $\mathfrak{D}$ .

Erabili uneko kokalekua abiapuntu gisa, edo sartu helbide bat edo enpresa bat izena **Inicio** eremuan.

Sartu helmuga Destino eremuan, eta hautatu →.

Hautatu  $(k)$ .

**Aholkua:** Kokaleku bat mapan nabarmentzeko, jarraibideen zerrendan, hautatu kokalekuari dagokion urratsa.

## **Gorde gogoko tokiak**

Gorde helbide edo toki interesgarri bat, geroago erabili ahal izan dezazun.

 $Hautatu ( ) > Mapas.$ 

- 1 Bilatu edo arakatu tokiak.
- 2 Hautatu tokiaren kokaleku-markatzailea mapan. Tokiak markatzailerik ez badu, ukitu eta mantendu kokalekua, eta txintxeta gehituko zaio.
- 3 Xehetasunen orrian, hautatu $\left(\frac{1}{N}\right)$

## **Ikusi gordetako tokiak**

Hautatu  $\bullet \bullet \bullet$  > lugares favoritos.

## **Ikusi gordetako tokien xehetasunen orriak**

Gordetako tokien zerrendan, hautatu tokia.

## **Ikusi gordetako tokiak mapan**

Xehetasunen orrian, hautatu helbidea.

## **Ezabatu gordetako tokiak**

Xehetasunen orrian, hautatu $(x)$ .

## **Bidali tokiak lagunei**

Lagunei non topatuko zareten esan nahi diezunean, zuzenean helbidea bidal diezaiekezu Mapak zerbitzutik.

Hautatu  $\left( \widehat{\rightarrow} \right)$  > Mapas.

- 1 Bilatu edo arakatu tokia.
- 2 Mapan, hautatu kokalekuaren markatzailea.
- 3 Xehetasunen orrian, hautatu (=).
- 4 Testu-mezu gisa bidaltzeko, hautatu **Mensajes**. Mezu elektroniko gisa bidaltzeko, hautatu posta-kontua.

**Aholkua:** Mapan markatzailerik ez duen toki baten helbidea partekatzeko, ukitu eta mantendu kokalekua. Txintxeta gehitzen zaio kokalekuari.

#### **Gidatuz**

## **Joan gidatuz helmuga batera**

Gidatzerakoan erabiltzeko optimizatuta dauden urratsez urratseko jarraibideak behar badituzu, Drive eginbideak zure helmugara iristen lagunduko dizu.

Hautatu  $\left(\rightarrow\right)$  > Nokia Conducir.

Drive lehenengo aldiz irekitzen duzunean, telefonoak uneko kokapenari dagozkion kaleen mapak eta telefonoko hizkuntza-ezarpenekin bat datozen nabigazio-ahotsa deskargatu nahi dituzun galdetuko dizu. Bidaiaren aurretik etxeko Wi-Fi konexioa erabiliz mapak deskargatzen badituzu, datu-kostuak aurreztuko dituzu bidaiatzean.

- 1 Hautatu > **Fijar destino** eta bilatu helmuga.
- 2 Hautatu helmuga eta **IR EN COCHE** > **INICIAR**.
- 3 Nabigazioa gelditzeko, hautatu > **Detener nav.**.

Helmugarik zehaztu gabe ere has zaitezke gidatzen. Mapak zure kokapenari jarraitzen dio.

Lehenespenez, jarraitzen diozun bidearen norabidean biratzen da mapa. Iparrorratzak iparraldea adierazten du beti.

**Aholkua:** Mapa pantaila osoan ikusteko, ukitu mapa.

Bete tokiko arau guztiak. Gidatzeko orduan, eduki eskuak beti libre autoa gidatzeko. Gidatzen ari zarenean, errepidean kontuz ibiltzea da garrantzitsuena.

#### **Eskuratu ahots-laguntza**

Zure hizkuntzan erabilgarri badago, ahots-laguntzak helmugarako bidea aurkitzen laguntzen dizu, bidaiaz lasai goza dezazun.

Hautatu  $\Theta$  > Nokia Conducir.

- 1 Hautatu  $=$  > Ajustes > Voz navegac..
- 2 Hautatu hizkuntza edo, ahots-laguntza ez erabiltzeko, hautatu **Ninguna**.

Nabigazio-ahots gehiago ere deskarga ditzakezu.

## **Deskargatu nabigazio-ahotsak**

Hautatu > **Ajustes** > **Voz navegac.** > **Desc. nvas** eta ahotsa.

## **Deskargatu edo kendu gidatzeko mapak**

Bidaiatzean datu-kostuak murrizteko, bidaiaren aurretik, gorde kaleen mapa berriak telefonoan. Telefonoan memoria gutxi baduzu, mapa batzuk ken ditzakezu.

Hautatu  $\Theta$  > Nokia Conducir eta  $\mathbf{I} = \mathbf{I}$  > Ajustes > Gest. mapas.

# **Deskargatu mapak**

- 1 Hautatu  $(F)$ .
- 2 Hautatu kontinentea, herrialdea eta, badagokio, eremua, eta hautatu **Instalar**. Deskarga bertan behera uzteko, hautatu (x).

## **Kendu mapak**

Hautatu mapa, eta maparen xehetasunen orrian, hautatu ...

#### **Kendu mapa guztiak**

Hautatu > **borrar todo** > **ACEPTAR**.

Zerbitzuak erabiltzeak edo edukiak deskargatzeak datu askoren transferentzia ekar dezake eta, horren ondorioz, datu-trafikoko kostuak egon litezke.

## **Aldatu gidatuzko ikuspegiaren itxura**

Hiru dimentsiotako mapa errealagoa ikusi nahi duzu, edo **Drive** eginbidea gauez erabiltzen ari zara, ilun dagoenean? Mapa modu desberdinekin behar duzun informazioa garbi ikus dezakezu uneoro.

Hautatu  $\Theta$  > Nokia Conducir.

## **Aldatu mapa mota**

 $Hautatu := 2D$  edo 3D.

Ilun dagoenean ere mapa garbi ikusteko, gau modua erabil dezakezu.

#### **Aktibatu gau modua**

Hautatu > **Ajustes** > **Colores mapa**.

Mapako inguruen ikuspegi hobea eta zabalagoa ikusteko, erabili pantaila osoko mapa.

#### **Ikusi mapa pantaila osoan**

Ukitu mapa. Informazio-eremua bistaratzeko, sakatu  $\leftarrow$ .

**Aholkua:** Lehenespenez, Drive ikuspegiak eraikin eta puntu ikusgarriak erakusten ditu mapan. Horiek ikusi nahi ez badituzu, hautatu > **Ajustes**, eta ezarri MarcasDESACTIVADO **GREET** gisa.

#### **Eman gidatzeko eginbideari buruzko iritzia**

Emaguzu Drive eginbideari buruz duzun iritzia eta lagundu aplikazioa hobetzen.

Hautatu  $\Theta$  > Nokia Conducir.

Iritzia emateko, interneteko konexio aktiboa izan behar duzu.

1 Hautatu<sup>:</sup> > Opinión.

- 2 Hautatu zenbateraino gomendatuko zeniekeen Mapak aplikazioa besteei. Dituzun arrazoiak ere eman ditzakezu. Iritzia anonimoa da.
- 3 Hautatu **ENVIAR**.

# **Bulegoa**

# **Erlojua**

#### **Ezarri alarma**

Telefonoa alarma gisa erabil dezakezu.

 $Hautatu (?) > Alarmas.$ 

- 1 Hautatu $(h)$ .
- 2 Bete eremuak eta hautatu  $\left(\widehat{\mathbf{H}}\right)$ .

# **Desaktibatu alarma aldi baterako**

Ezarri alarma Desactivada **William** gisa.

# **Ezabatu alarmak**

Hautatu alarma eta  $(\mathbb{m})$ .

Alarmak jo dezan, telefonoak piztuta egon behar du eta bolumenak ozentasun maila egokian ezarri behar da.

## **Eguneratu ordua eta data automatikoki**

Telefonoa konfigura dezakezu, ordua, data eta ordu-zona automatikoki egunera ditzan. Eguneratze automatikoa sareko zerbitzua dira.

Hautatu  $\Theta$  >  $\Phi$  eta fecha y hora.

Ezarri Configurar automáticamenteActivados<sup>11</sup>8isa.

**Aholkua:** Atzerria zoazenean ordua, data eta ordu-zona eskuz eguneratu nahi dituzu? Ziurtatu **Configurar automáticamenteDesactivado** dagoela eta hautatu **Zona horaria** eta kokalekua.

## **Ezarri ordua eta data**

- 1 Hautatu  $\Theta$  >  $\Phi$  eta fecha y hora, eta ezarri Configurar automáticamente to Desactivado **with the gisa.**
- 2 Editatu ordua eta data.

#### **64 Bulegoa**

#### **Errepikatu alarmak**

Oraindik ez duzu jaiki nahi? Alarmak jotzen duenean, errepikarazi egin dezakezu. Horrela, alarma pausatu egiten da aurrez zehaztutako denbora-tartean.

Alarmak jotzen duenean, hautatu **posponer**.

#### **Egutegia**

#### **Gehitu hitzorduak**

Hautatu  $\odot$  > Calendario.

- 1 Irristatu día edo agenda atalera, eta hautatu (+).
- 2 Bete eremuak.
- 3 Abisua gehitzeko, hautatu **más detalles** > **Aviso**.
- 4 Hautatu $(n)$ .

#### **Editatu edo ezabatu hitzorduak**

Hautatu eta mantendu hitzordua, eta hautatu **editar** edo **eliminar**.

#### **Ikusi ordutegia**

Egutegiko gertaerak arakatzeko modu desberdinak daude.

Hautatu  $\overline{\Theta}$  > Calendario.

Egutegi-ikuspegi batetik bestera aldatzeko, irristatu eskuinera edo ezkerrera.

#### **Ikusi hilabete osoa**

día edo agenda ikuspegian, hautatu . Aurreko edo hurrengo hilabetera joateko, irristatu bizkor egutegian gora edo behera. Hilabete jakin batera joateko, hautatu hilabetea pantailaren goialdean.

#### **Ikusi egun jakin bat**

**día** edo agenda ikuspegian, hautatu (a) eta eguna.

## **Erabili hainbat egutegi**

Telefonoan posta-kontuak konfiguratzen dituzunean, zerbitzu guztietako egutegiak toki bakarrean ikus ditzakezu.

Hautatu  $\Theta$  > Calendario.

## **Erakutsi edo ezkutatu egutegiak**

Hautatu ••• > configuración, eta ezarri egutegia activado **edo desactivado**  $\sqrt{2}$ gisa.

Egutegia ezkutatuta dagoenean, egutegiko gertaerak eta abisuak ez dira bistaratzen gainerako egutegi-ikuspegietan.

**Aholkua:** Egutegien koloreak alda ditzakezu. Hautatu > **configuración**, hautatu uneko kolorea eta, ondoren, hautatu kolore berria.

## **Gehitu zereginak egitekoen zerrendan**

Laneko zeregin garrantzitsuren bat, liburutegira itzuli beharreko libururen bat edo hitzorduren bat al duzu? Zereginak (egitekoak) gehi ditzakezu egutegian. Epemuga jakinik izanez gero, ezarri abisua.

Hautatu > **Calendario**, eta irristatu **tareas** atalera.

- 1 Hautatu  $(F)$ , eta bete eremuak.
- 2 Abisua gehitzeko, ezarri AvisoActivado **de alguma** gisa.
- 3 Hautatu $(\widehat{H})$ .

# **Markatu zereginak osatutako gisa**

Hautatu eta mantendu zeregina, eta hautatu **finalizar**.

#### **Editatu edo ezabatu zereginak**

Hautatu eta mantendu zeregina, eta hautatu **editar** edo **eliminar**.

## **Microsoft Office Mobile**

#### **Microsoft Office Mobile zerbitzuari buruz**

Hautatu  $\Theta$  > Office.

Microsoft Office Mobile zure bulego eramangarria da. Edonon zaudela ere, Word dokumentuak eta Excel laneko liburuak sor eta edita ditzakezu, PowerPoint aurkezpenak ireki eta ikus ditzakezu, OneNote oharrak sor ditzakezu eta dokumentuak parteka ditzakezu SharePoint-en.

Microsoft Office Mobile osagai hauek osatzen dute:

- Microsoft Word Mobile
- Microsoft Excel Mobile
- Microsoft PowerPoint Mobile
- Microsoft OneNote Mobile

• Microsoft SharePoint Workspace Mobile

## **Irakurri Microsoft Office dokumentuak**

Office karpetan, Microsoft Office dokumentuak ikus ditzakezu, hala nola, Word dokumentuak, Excel laneko liburuak eta PowerPoint aurkezpenak.

Hautatu  $\left( \widehat{\rightarrow} \right)$  > Office.

- 1 Irristatu **documentos** atalera.
- 2 Hautatu Word, Excel edo PowerPoint fitxategi bat.

#### **Sortu eta editatu Word dokumentuak**

Eman azken ukituak dokumentuei lanera bidean Microsoft Word Mobile erabilita. Dokumentu berriak sortu eta lehendik dituzunak edita ditzakezu, eta lana Sharepoint guneetan parteka dezakezu.

Hautatu > **Office**, eta irristatu **documentos** atalera.

#### **Sortu dokumentuak**

- 1 Hautatu $(h)$ .
- 2 Hautatu hutsik dagoen Word fitxategi edo txantiloi bat.
- 3 Idatzi testua.
- 4 Dokumentua gordetzeko, hautatu > **guardar**.

#### **Editatu dokumentuak**

- 1 Hautatu Word fitxategia.
- 2 Testua editatzeko, hautatu $\odot$ .
- 3 Dokumentua gordetzeko, hautatu > **guardar**.

#### **Aldatu testuaren formatua eta kolorea**

- 1 Hautatu $\mathcal{D}$ .
- 2 Hautatu hitz bat. Hainbat hitz hautatzeko, arrastatu bi muturretako geziak, hautapena zabal dadin.
- 3 Hautatu  $\Omega$  eta erabili nahi duzun formatua.

**Gehitu iruzkinak** Hautatu  $\mathcal{O}$  >  $\mathbb{Q}$ 

#### **Bilatu testua dokumentuan**

Hautatu Word fitxategia eta  $(\rho)$ .

## **Bidali dokumentuak posta elektronikoz**

Hautatu Word fitxategia eta > **compartir...**.

**Aholkua:** Dokumentu garrantzitsuak bizkor atzitzeko, hasierako pantailan aingura ditzakezu. Office karpetan, hautatu eta mantendu dokumentua, eta hautatu **anclar a inicio**.

## **Sortu eta editatu Excel laneko liburuak**

Ez duzu bulegoraino joan beharriz azken kalkuluak ezagutzeko. Microsoft Excel Mobile aplikazioarekin, laneko liburu berriak sortu eta lehendik dituzunak edita ditzakezu, eta lana Sharepoint guneetan parteka dezakezu.

Hautatu > **Office**, eta irristatu **documentos** atalera.

# **Sortu laneko liburuak**

- 1 Hautatu  $(F)$ .
- 2 Hautatu hutsik dagoen Excel fitxategi edo txantiloi bat.
- 3 Hautatu gelaxka bat eta sartu balioak edo testua.
- 4 Laneko liburua gordetzeko, hautatu > **guardar**.

# **Editatu laneko liburuak**

- 1 Hautatu Excel fitxategia.
- 2 Beste laneko liburu batera joateko, hautatu $\textcircled{\texttt{F}}$ eta laneko liburua.
- 3 Laneko liburua gordetzeko, hautatu > **guardar**.

# **Gehitu iruzkinak gelaxketan**

Hautatu (

**Aplikatu iragazkiak gelaxkei**

Hautatu > **aplicar filtro**.

# **Aldatu gelaxkaren eta testuaren formatua**

Hautatu > **formato de celda...**.

# **Bilatu datuak laneko liburuan**

Hautatu Excel fitxategia eta  $\circled{e}$ .

# **Bidali laneko liburuak posta elektronikoz**

Hautatu Excel fitxategia eta > **compartir...**.

## **Idatzi oharrak**

Paperean idatzitako oharrak erraz gal daitezke. Oharrak paperean idatzi ordez, Microsoft OneNote Mobile aplikazioan idatz ditzakezu. Horrela, oharrak beti alboan izango dituzu.

Hautatu > **Office**, eta irristatu **notas** atalera.

- 1 Hautatu $(+)$ .
- 2 Idatzi oharra.
- 3 Testuari formatua emateko, hautatu > **formato**.
- 4 Irudiak gehitzeko, hautatu $(\mathbb{E})$ .
- 5 Soinu-klipak grabatzeko, hautatu $\mathbb Q$ .
- 6 Aldaketak gordetzeko, sakatu $\leftarrow$ .

# **Bidali oharrak mezu elektronikoen bidez**

Hautatu oharra eta .

**Aholkua:** Ohar garrantzitsuak bizkor atzitzeko, hasierako pantailan aingura ditzakezu. **Office** karpetan, hautatu eta mantendu oharra, eta hautatu **anclar a inicio**.

# **Ikusi eta editatu PowerPoint aurkezpenak**

Gehitu azken ukituak aurkezpenean bilerara bidean Microsoft PowerPoint Mobile erabilita.

Hautatu > **Office**, eta irristatu **documentos** atalera.

- 1 Hautatu PowerPoint fitxategia, eta biratu telefonoa modu horizontalean gera dadin.
- 2 Diapositibak arakatzeko, irristatu eskuinera edo ezkerrera.
- 3 Diapositiba jakin batera joateko, hautatu  $\circledast$  eta diapositibaren izena.
- 4 Diapositibetan oharrak gehitzeko, hautatu (b.
- 5 Diapositibak editatzeko, hautatu ...
- 6 Aurkezpena gordetzeko, hautatu > **guardar**.

# **Bidali aurkezpenak posta elektronikoz**

Hautatu PowerPoint fitxategia eta > **compartir...**.

## **Ikusi PowerPoint igorpenak**

Bilera batean parte har dezakezu edonondik, eta PowerPoint aurkezpenaren igorpena interneten bidez ikus dezakezu telefonoan.

Ireki aurkezpenaren igorpenerako esteka duen posta eta hautatu esteka.

## **Partekatu dokumentuak SharePoint Workspace Mobile erabilita**

Egin lan Microsoft Office dokumentu partekatuetan eta hartu parte proiektu, ordutegi eta ideietan. Microsoft SharePoint Workspace Mobile aplikazioarekin, dokumentuak linean araka, bidal, edita eta sinkroniza ditzakezu.

Hautatu > **Office**, eta irristatu **ubicaciones** atalera.

- 1 Hautatu **SharePoint**, sartu SharePoint gunearen web-helbidea, eta hautatu .
- 2 Dokumentua hautatzen duzunean, haren kopia bat deskargatzen da telefonoan.
- 3 Ikusi edo editatu dokumentuak, eta gorde aldaketak.
- 4 SharePoint Workspace Mobile zerbitzura itzultzeko, sakatu  $\leftarrow$ .

**Aholkua:** Dokumentuaren lineaz kanpoko kopia bat gorde nahi baduzu telefonoan, hautatu eta mantendu dokumentua, eta hautatu **mantener siempre sin conexión**.

#### **Erabili kalkulagailua**

Hautatu > **Calculadora**.

Oinarrizko kalkulagailua erabiltzeko, eutsi telefonoari bertikalki. Kalkulagailu zientifikoa erabiltzeko, eutsi telefonoari horizontalki.

- 1 Sartu eragiketako lehen zenbakia.
- 2 Hautatu funtzioa, adibidez, batuketa edo kenketa.
- 3 Sartu eragiketako bigarren zenbakia.
- 4 Hautatu **=**.

Eginbidea helburu pertsonaletarako diseinatuta dago. Baliteke zehaztasuna nolabait mugatuta egotea.

# **Konektagarritasuna eta telefonoaren kudeaketa**

## **Bluetootha**

#### **Bluetooth konexioari buruz**

Hautatu  $\Theta$  >  $\Phi$  eta Bluetooth.

Bluetootha erabil dezakezu gailu bateragarrietara hari gabe konektatzeko, adibidez, beste telefono mugikor batzuetara, ordenagailuetara, entzungailuetara eta autoko kitetara.

Bluetooth hari gabeko konexioa irrati-uhinen bidez egiten denez, konektatutako gailuek ez dute elkarri begira egon beharrik. Halere, gehienez elkarrengandik 10 metrora (33 oin) egon behar dute, baina interferentziak jasan ditzakete tarteko hormak edo tresna elektronikoak direla eta.

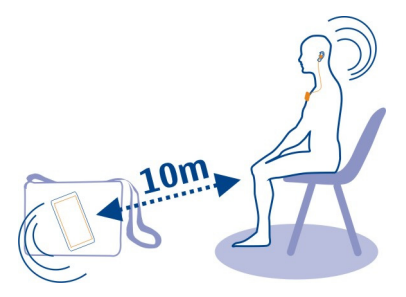

Bluetootha aktibatuta dagoenean, parekatutako gailuak zure telefonora konekta daitezke. Bluetooth ezarpenen ikuspegia irekita badago soilik detekta dezakete beste gailuek zure telefonoa.

Ez onartu edo uztartu ezezagunak diren konexio eskaerak. Horrela, telefonoa eduki kaltegarrien aurka babestuko duzu.

## **Konektatu hari gabeko entzungailuetara**

Hari gabeko entzungailuekin, deiak har ditzakezu telefonoan eskuan izan ez arren, eta eskuak libre izan ditzakezu, adibidez, deia abian den bitartean ordenagailuarekin lanean jarraitzeko. Hari gabeko entzungailuak bereizita saltzen dira.

Hautatu (2) >  $\ddot{\phi}$  eta Bluetooth.

1 Ezarri Búsqueda y visibilidadActivadas **que alguma** gisa.

Ziurtatu parekatu nahi duzun osagarria piztuta dagoela.

- 2 Telefonoa eta entzungailua parekatzeko, hautatu entzungailua zerrendan.
- 3 Pasakodea sartu beharko duzu agian. Xehetasunak eskuratzeko, ikusi entzungailuaren erabiltzailearen gida.
- 4 Hautatu **listo**.

## **Kopiatu irudiak edo bestelako edukia telefonoaren eta PCaren artean**

Zune PC aplikazioa erabil dezakezu argazkiak, bideoak, musika eta zuk sortutako bestelako edukia telefonoaren eta PCaren artean kopiatzeko.

1 Erabili USB datu-kable bateragarria telefonoa PC bateragarrietara konektatzeko.

2 PCan, ireki Zune. Informazio gehiago eskuratzeko, ikusi Zune aplikazioaren laguntza.

Zune aplikazioaren azken bertsioa [www.zune.net](http://www.zune.net) helbidetik deskarga dezakezu.

#### **Izan telefonoaren softwarea eta aplikazioak eguneratuta Telefonoaren softwarearen eta aplikazioen eguneratzeei buruz**

Egon eguneratuta. Eguneratu telefonoaren softwarea eta aplikazioak, telefonorako eginbide berriak eta hobetuak lortzeko. Softwarea eguneratuta telefonoaren funtzionamendua ere hobe daiteke.

## **Abisua:**

Softwarearen bertsio berriak instalatzerakoan, ezin da gailua erabili, ezta larrialdi deietarako ere, instalazioa bukatu eta gailua berrabiarazi arte.

Eguneratzea egin ondoren, baliteke erabiltzailearen gidako jarraibideak eguneratuta ez izatea. Erabiltzailearen gida eguneratua [www.nokia.com/support](http://www.nokia.com/support) helbidean lor dezakezu.

## **Eguneratu telefonoaren softwarea**

Erabili Zune PC aplikazioa telefonoaren softwarea eguneratzeko, eginbide berriak eskuratzeko eta telefonoaren funtzionamendua hobetzeko. Telefonoaren softwarea Zune-rekin eguneratzen duzunean, eduki pertsonala ez da telefonotik ezabatzen.

Hau behar duzu:

- Zune aplikazioa
- Ordenagailu bateragarria
- Abiadura handiko internet-konexioa
- USB datu-kable bateragarria

Zune aplikazioa deskargatu eta PCan instalatzeko, joan [www.zune.net](http://www.zune.net) helbidera.

**Aholkua:** Apple Mac ordenagailua badarabilzu, deskargatu Mac-erako Windows Phone 7 Connector aplikazioa Mac App Store dendatik.

Eguneratzen hasi aurretik, ziurtatu telefonoak behar adina bateria duela.

- 1 Erabili USB datu-kablea telefonoa ordenagailura konektatzeko.
- 2 Zune automatikoki irekitzen ez bada, ireki zerorrek.
- 3 Itxaron Zune-k eguneratze erabilgarriak bilatu arte eta jarraitu ordenagailuan bistaratzen diren argibideei.

**Aholkua:** Eguneratzean zehar errore-mezu bat jasotzen baduzu, egin errore- -kodearen oharra eta bilatu ohar hori [support.microsoft.com](http://support.microsoft.com) helbidean, akatsa zein izan den jakiteko.

Telefonoaren babeskopia automatikoki egiten da software-eguneratzean zehar. Halaber, ordenagailuarekin sinkroniza dezakezu telefonoa, Zune edo Mac-erako Windows Phone 7 Connector erabilita, telefonoaren softwarea eguneratu gabe.

## **Konfiguratu telefonoa eguneratze erabilgarrien berri eman diezazun.**

Hautatu (+) >  $\phi$  eta actualización > Notificarme cuando se encuentren nuevas **actualizaciones**.

#### **Egin babeskopiak, sinkronizatu eta leheneratu datuak telefonoan**

Software-eguneratzean zehar telefonoaren babeskopia automatikoki egingo da, telefonoa ordenagailu nagusiarekin (USB datu-kablearekin telefonora konektatu zenuen lehen ordenagailua) eguneratzen duzunean. Telefonoaren softwarea eguneratzeko beste ordenagailu bat erabiltzen baduzu, ez da babeskopiarik egingo. Zune ezarpenetan alda dezakezu ordenagailu nagusia.

Hau sartzen da babeskopian:

- Sistemaren ezarpenak
- Kontuaren ezarpenak
- Irudiak
- Musika
- Bideoak
- Dokumentuak

Deskargatutako aplikazioak agian ez dira babeskopian sartuko, baina doan deskargatu ahal izango dituzu Marketplace zerbitzutik. Datu-transmisio karguak aplika daitezke. Informazio gehiago eskuratzeko, jarri sareko zerbitzu- -hornitzailearekin harremanetan.

Edukiaren babeskopia egiteko, telefonoa ordenagailuarekin sinkroniza dezakezu Zune edo Mac-erako Windows Phone 7 Connector erabilita, telefonoaren softwarea eguneratu gabe. Sinkronizatzean ez dira sistemaren ezarpenen eta aplikazioen babeskopiak egiten. Era berean, telefonoa konfigura dezakezu kontaktuak Outlook- -ekin sinkroniza ditzan, ordenagailuko kontaktuak telefonoan leheneratu ahal izateko.
# <span id="page-72-0"></span>**Leheneratu babeskopiak telefonoan**

Erabili USB datu-kablea telefonoa ordenagailu nagusiarekin konektatzeko eta erabili Zune babeskopiaren edukia eta telefonoko softwarearen aurreko bertsioa leheneratzeko.

# **Telefonoaren memorian tokia egitea**

Telefonoaren memoria eskuragarria areagotu nahi al duzu, aplikazio edo eduki gehiago instalatu ahal izateko?

Ondoko hau ere ezaba dezakezu gehiago behar ez baduzu:

- Testu- eta multimedia-mezuak eta mezu elektronikoak
- Kontaktuen sarrerak eta xehetasunak
- Aplikazioak
- Musika, irudiak edo bideoak

Kopiatu gorde nahi duzun edukia ordenagailu bateragarri batean,

# **Kendu aplikazioak telefonotik**

Erabili edo gorde nahi ez dituzun instalatutako aplikazioak ken ditzakezu, memoria erabilgarri gehiago izateko.

- 1 Hasierako pantailan, hautatu $\Theta$ .
- 2 Hautatu eta mantendu kendu nahi duzun aplikazioa, eta hautatu **desinstalar**. Agian ezingo dituzu aplikazio batzuk kendu.

Aplikazio bat kentzen baduzu, berriz erosteko beharrik gabe instalatu ahal izango duzu berriro, aplikazioa Marketplace zerbitzuan badago.

Instalatuta duzun aplikazioren bat kendu duzun aplikazioaren menpe badago, agian instalatutako aplikazioak funtzionatzeari utziko dio. Xehetasunak eskuratzeko, ikusi instalatutako aplikazioaren erabiltzaileentzako dokumentazioa.

### **Segurtasuna**

# **Konfiguratu telefonoa automatikoki blokea dadin**

Telefonoa baimenik gabeko erabileraren aurka babestu nahi duzu? Zehaztu segurtasun.kodea eta konfiguratu telefonoa automatikoki blokea dadin hura erabiltzen ari ez zarenean.

- 1 Hautatu  $\left(\frac{1}{2}\right)$  >  $\frac{1}{2}$  eta bloqueo y fondo de pantalla.
- 2 Ezarri contraseñaActivada **gipera da sartu segurtasun-kodea** (gutxienez 4 digitu).

# <span id="page-73-0"></span>**74 Laguntza**

Gorde segurtasun-kodea isilpean eta toki seguru batean, telefonotik urrun. Segurtasun-kodea ahazten bazaizu eta ezin baduzu berreskuratu, edo kodea gehiegitan oker sartu baduzu, zerbitzu-hornitzailearengana eraman beharko duzu telefonoa. Kargu gehigarriak aplika daitezke, eta telefonoko datu pertsonal guztiak ezabatuko dira. Informazio gehiago eskuratzeko, jarri Nokia Care gune batekin edo telefonoaren saltzailearekin harremanetan.

3 Hautatu **Requerir una contraseña después de**, eta zehaztu telefonoa automatikoki blokeatzeko itxarote-denbora.

# **Desblokeatu telefonoa**

- 1 Sakatu pizteko tekla eta arrastatu pantailaren blokeoa gora.
- 2 Sartu segurtasun-kodea.

### **Bilatu galdutako telefonoak**

Telefonoa behar ez den tokiren batean utzi duzu edo lapurtu egin dizutela uste duzu? Erabili Encuentra mi teléfono telefonoa kokatzeko eta blokeatu telefonoa edo ezabatu bertako datu guztiak urrunetik.

Joan [windowsphone.live.com](http://windowsphone.live.com) helbidera, hasi saioa telefonoan erabiltzen duzun Windows Live IDarekin eta hautatu Encuentra mi teléfono.

Hau egin dezakezu:

- Kokatu telefonoa mapan
- Behartu telefonoa dei-tonua jotzera, modu mutua aktibatuta izan arren
- Blokeatu telefonoa eta konfiguratu mezu bat erakuts dezan, itzul diezazuten
- Ezabatu telefonoko datu guztiak urrunetik

Aukera erabilgarriak desberdinak izan daitezke.

### **Laguntza**

Zure telefonoa erabiltzeko informazioa nahi baduzu edo ez bazaude ziur zure telefonoak nola funtzionatu beharko lukeen, irakurri arretaz erabiltzailearen gida.

Agian interesa izango duzu YouTube-n den Nokia-ren laguntza-bideoen katean.

Arazorik izanez gero, egin ekintza hauetako bat:

- Berrabiarazi telefonoa. Itzali telefonoa eta kendu bateria. Minutu bat geroago, berrezarri bateria eta piztu telefonoa.
- Eguneratu telefonoaren softwarea
- Berrezarri jatorrizko ezarpenak

Arazoa konpontzen ez bada, jarri harremanetan Nokia-rekin. Joan [www.nokia.com/](http://www.nokia.com/repair) [repair](http://www.nokia.com/repair) helbidera. Zure telefonoa konpontzera bidali baino lehen, egin beti zure datuen babeskopiak; izan ere, zure telefonoko datuak ezabatu egingo dira.

# **Produktu- eta segurtasun-informazioa**

#### **Sareko zerbitzuak eta kostuak**

erabiltzeko homologatuta dago. Telefonoa WCDMA 900, 1900, 2100 (WCDMA 2100 Korean) eta GSM/EDGE 850, 900, 1800, 1900 MHz sareak

Telefonoa erabiltzeko zerbitzu-hornitzaile baten harpidedun izan behar duzu.

Sareko zerbitzuak erabiltzeko eta zure telefonora edukiak deskargatzeko sare-konexio bat behar da eta trafiko-kostuak sor ditzake. Zenbait produktuen eginbideek sareko laguntza eskatzen dute, eta baliteke harpidedun egitea beharrezkoa izatea.

#### **Telefonoa zaintzea**

Erabili kontuz zure telefonoa, bateria, kargagailua eta osagarriak. Hurrengo proposamen hauek garantiaren estaldura babesten laguntzen dizute.

- Telefonoa lehor manten ezazu. Euriak, hezetasunak eta mota guztietako likidoek edo egoera bustiek, zirkuitu elektronikoak herdoil ditzaketen mineralak izan ditzakete. Zure gailua bustiz gero, atera bateria eta utz iezaiozu lehortzen.
- Ez erabili edo gorde telefonoa toki zikin edo hautsez betetako tokietan. Atal higikorrak eta osagarri elektronikoak honda daitezke.
- Ez gorde telefonoa tenperatura altuak dauden tokietan. Tenperatura altuek gailuaren iraupena laburtu, bateria hondatu eta plastikoak deformatu edo ur ditzakete.
- Ez ezazu gorde gailua tenperatura baxuan. Gailuak bere tenperatura normala berreskuratzen duenean, barruan hezetasuna sor dakioke, eta horrek zirkuitu elektronikoak honda ditzake.
- Ez zaitez telefonoa erabiltzailearen gida honetan azaltzen ez den modu batean zabaltzen saiatu.
- Baimenik gabeko aldaketek gailua honda dezakete eta irrati-tresnen araudiak urra ditzakete.
- Ez ezazu utzi telefonoa lurrera erortzen; ez kolpatu edo astindu telefonoa. Modu zakarrean erabiliz gero, barruko zirkuituen plakak eta mekanismoa apur daitezke.
- Erabili ehun leuna, lehorra eta garbia telefonoaren azala garbitzeko.
- Ez ezazu telefonoa margotu. Margoak atal mugikorrak buxatu eta funtzionamendu egokia galarazi dezake.
- Itzali telefonoa noizean behin eta kendu bateria etekinik onena lortzeko.
- Mantendu telefonoa iman eta eremu magnetikoengandik urrun.
- Datu garrantzitsuak seguru mantentzeko, gorde gutxienez bi leku desberdinetan, hala nola, telefonoan, memoria- -txartelean edo ordenagailuan, edo idatzi informazio garrantzitsua.

Eragiketa luzeetan telefonoa bero daiteke. Gehienetan hau normala izaten da. Telefonoa ongi ez dabilela irudituko balitzaizu, eraman ezazu zure inguruan dagoen baimendutako zerbitzu gunera.

#### **Birziklatu**

Eraman beti erabilitako produktu elektronikoak, bateriak eta paketatze-materialak dagokien bilketa tokietara. Honela kontrolik gabeko hondakinen erauzketa ekiditen lagunduko duzu eta birziklatzea bultzatu. Ikusi Nokia produktuak nola birziklatu helbide honetan: [www.nokia.com/recycling](http://www.nokia.com/recycling) . .

#### <span id="page-75-0"></span>**Eskubide digitalen kudeaketa**

Telefonoa erabiltzeko garaian, bete lege guztiak eta errespetatu tokian tokiko ohiturak eta besteen pribatutasun eta legezko eskubideak, copyright eskubideak barne. Copyright babesak argazkiak, musika eta bestelako edukiak kopiatu, aldatu edo bidaltzea galaraz diezazuke.

Edukien jabe batzuek DRM edo eskubide digitalen kudeaketa (Digital Rights Management) teknologia ezberdinak erabil ditzakete, copyrightak barne, beraien jabetza intelektuala babesteko. Gailu honek DRM software desberdinak erabiltzen ditu DRM-arekin babestutako edukiak atzitzeko. Telefono honekin WMDRM 10 bidez babestutako edukiak ikus ditzakezu. DRM softwareren batek edukirik babesten ez badu, eduki honen jabeek DRM-en aurka babestutako edukira sartzeko DRM software honek duen gaitasuna baliogabetzeko eskatzeko eskubidea dute. Honek DRMrekin babestutako eduki hori zure telefonoan berritzea saihets dezake ere. DRM software hori baliogabetzeak ez du eraginik beste mota batzuetako DRM- -arekin babesturiko edo babestu gabeko edukiak erabiltzerakoan.

Eskubide digitalen kudeaketak (DRM) babestutako edukiak, berari dagokion lizentzia bat dauka edukia erabiltzeko zure eskubideak azalduz.

Telefonoak WMDRM bidez babestutako edukia badu, lizentziak eta edukia galtzen dira telefonoaren memoria formateatuz gero. Lizentziak eta edukia gal ditzakezu telefonoko fitxategiak hondatuz gero. Lizentziak edo edukia galtzeak, telefonoan berriz eduki bera erabiltzeko aukera muga dezake. Informazio gehiago jasotzeko jo ezazu zure zerbitzu- -hornitzailearengana.

#### **Bateriak eta kargagailuak**

#### **Bateriaren eta kargagailuaren informazioa**

Telefono hau BP-3L bateria kargagarri batekin erabili behar da. Baliteke Nokia-k bateria modelo gehiago eskuragarri izatea telefono honentzat. Erabil itzazu beti jatorrizko Nokia bateriak.

Telefono hau ondorengo bateriek emandako energiarekin erabili behar da: AC-10. Nokia kargagailuaren modelo zenbakia ezberdina izan daiteke entxufe motaren arabera, hala nola, E, X, AR, U, A, C, K edo B.

Bateria behin eta berriro karga edo deskarga daiteke, baina azkenean agortu egiten da. Hitz egiteko eta egoneko tarteak ohi baino nabarmen laburragoak badira, bateria aldatu egin beharra dago.

#### **Bateriaren segurtasuna**

Bateria kendu aurretik, beti telefonoa itzali eta kargagailua deskonektatu. Kargagailua edo osagarri bat deskonektatzean, eutsi entxufetik eta tira, ez eutsi kabletik.

Kargagailua erabiltzen ari ez bazara, desentxufatu eta deskonektatu telefonotik. Ez utzi guztiz kargatutako bateriarik kargagailura konektatuta, gehiegi kargatzeak bateriaren iraupena labur baitezake. Guztiz kargatutako bateria erabili gabe utziz gero, pixkanaka deskargatu egingo da.

Bateriak 15° C eta 25° C (59° F eta 77° F) artean egon behar du. Tenperatura oso altu edo baxuek bateriaren bizitza eta gaitasuna murrizten dituzte. Baliteke bateria beroa edo hotza duen telefonoak denboraldi batean ez funtzionatzea.

Nahi gabe zirkuitulaburra sor daiteke, metalezko objekturen batek bateriaren banda metalikoak ukitzen dituenean, adibidez, poltsikoan ordezko bateria bat badaramazu. Zirkuitulaburrek bateria edo konektatutako objektua honda ditzakete.

Bateriak ez sutara bota, lehertu egin daitezke eta. Bateriak botatzeko garaian, tokian tokiko arauak bete behar dira. Ahal dela, birziklatu. Ez bota etxeko gainerako hondakinekin batera.

Ez desmuntatu, moztu, ireki, bihurritu, deformatu, zulatu edo txikitu telefonoa edo bateriak. Isurketarik gertatuz gero, ez utzi bateriaren likidoa azala edo begiak ukitzea. Hori gertatuz gero, busti urarekin kaltetutako tokiak ahal bezain laster edo zoaz medikuarengana.

Ez ezazu bateria itxuraldatu eta ez iezaiozu objektu arrotzik sartu. Era berean, ez ezazu bateria ur edo beste likidoren batean murgildu edo busti. Bateriak lehertu egin daitezke hondatuta badaude.

<span id="page-76-0"></span>Erabili bateria eta kargagailua dagozkien helburuetarako soilik. Erabilera okerrak edo onartu gabeko bateria edo bateraezineko kargagailu bat erabiltzeak sute, leherketa edo bestelako arriskuren bat suposa lezake, eta edozein onarpen edo berme baliogabe dezake. Bateria edo kargagailua kaltetuta dagoela irudituko balitzaizu, eraman ezazu zerbitzu- -zentroren batera erabiltzen jarraitu aurretik. Ez erabili hondatuta dagoen kargagailu edo bateriarik. Erabili kargagailua toki baten barruan soilik.

#### **Segurtasun informazio osagarria Larrialdi-deiak egin**

- 1 Ziurtatu telefonoa piztuta dagoela.
- 2 Seinaleak behar besteko indarra daukan begiratu. Beharbada, hurrengo urrats hauek ere jarraitu beharko dituzu:
	- Sartu SIM txartela.
	- Desaktibatu telefonoan aktibatu dituzun dei-murrizketak, hala nola deiak blokeatzea, markaketa finkoa edo erabiltzaile-talde itxia.
	- Egiaztatu **modo avión** desaktibatuta dagoela.
	- Telefonoaren pantaila eta teklak blokeatuta egonez gero, desblokea itzazu.
- 3 Sakatu
- 4 Hautatu
- 5 Hautatu (
- 6 Sartu zauden tokiko larrialdi zenbaki ofiziala. Larrialdi deien zenbakiak tokiaren arabera alda daitezke.
- 7 Aukeratu **llamar**.
- 8 Eman ezazu beharrezko informazioa ahalik eta zehatzen. Deia ez bukatu hori egiteko baimenik ez den bitartean.

**Garrantzitsua:** Zure telefonoak Internet bidezko deiak onartzen baditu, aktibatu sare mugikor nahiz Internet bidezko deiak. Honela, telefonoak larrialdi-deiak egiteko mugikorraren sarea eta Interneteko zerbitzu-hornitzailea erabiliko ditu. Ez da uneoro konektatzeko aukera izatea ziurtatzen. Ez zaitez inoiz egon hari gabeko telefono baten menpe komunikazio garrantzitsuetarako, adibidez, osasun-larrialdi baterako.

#### **Ume txikiak**

Telefonoa eta honen osagarriak ez dira jostailuak. Zati txikiak izan ditzakete. Haurren eskumenetik kanpo mantendu.

#### **Aparatu medikoak**

Irrati-transmisioko ekipoek, telefono mugikorrak barne, modu ezegokian babestutako aparatu medikoen funtzionamenduan eragin dezakete. Jarri harremanetan medikuarekin edo gailu medikoaren egilearekin kanpoko irrati- -frekuentziaren energiatik ondo babestuta daudela zehazteko.

#### **Medikuntzako tresna inplantatuak**

Medikuntzako tresnen egileek hari gabeko gailuaren eta inplantatutako mediku tresnaren artean, taupada-markagailu edo desfibriladoreak esaterako, gutxienez 15,3 zentimetroko (6 hazbeteko) tartea egotea gomendatzen dute medikuntza tresnarekiko egon daitezkeen interferentziak ekiditeko. Tresna hauetakoren bat darabilten pertsonek:

- Eduki haririk gabeko gailua tresna medikotik 15,3 zentimetroko (6 hazbeteko) baino gehiagotara.
- Ez eraman telefonoa paparreko zorro batean.
- Eduki haririk gabeko gailua tresna medikoa dagoen kontrako belarrian.
- Interferentziaren bat dela susmatu bezain laster, itzali hari gabeko telefonoa.
- Jarraitu egilearen argibideak inplantatutako gailu medikoari dagokionez.

Zure haririk gabeko telefonoa medikuntzako tresna batekin batera erabiltzeari buruzko zalantzarik izanez gero, jar zaitez zure sendagilearekin harremanetan.

#### **Entzumena**

# **Abisua:**

Entzungailuak erabiliz gero, kanpotik datozen zaratak entzuteko gaitasuna gal dezakezu. Ez erabili entzungailuak zure segurtasuna arriskuan jar badezakezu.

Gailu mugikor batzuek audiofono batzuetan eragina izan dezakete.

#### **Nikela**

Telefono honen gainazalak ez du nikelik.

#### **Zure telefonoa eduki kaltegarrietatik babestu**

Telefonoak birusak eta bestelako eduki kaltegarriak jaso ditzake. Hartu honako neurri hauek:

- Kontuz ibili mezuak irekitzean. Asmo txarreko softwarea eduki dezakete edo, edonola ere, zure telefono edo ordenagailua kalte dezakete.
- Kontuz ibili konektibitate-eskaerak onartzean, Interneten nabigatzean edo edukiak deskargatzean. Ez onartu Bluetooth konexioak iturri fidagarrietatik ez badatoz.
- Fidagarriak diren eta segurtasun eta babes egokia ematen duten iturrietatik datozen zerbitzuak eta softwareak soilik instalatu eta erabili.
- Instalatu birus kontrako edo bestelako segurtasuneko softwarea zure telefonoan eta hari konektatutako edozein ordenagailutan. Erabili birus kontrako aplikazio bakarra aldi berean. Bat baino gehiago erabiltzeak gailuaren eta/edo ordenagailuaren funtzionamendua kalte dezake.
- Kontuz ibili aldez aurretik instalatutako Interneteko hirugarrenen guneetarako esteketara eta laster-marketara sartzen bazara. Nokiak ez ditu toki horiek onartzen edo babesten.

#### **Inguru eragilea**

Telefono honek irrati-frekuentziekiko esposizio-arauak betetzen ditu, baldin eta modu egokian erabiltzen bada edo belarritik honako gutxieneko tartea mantentzen bada: 2,2 zentimetro (7/8 hazbete). Soinean eraman ditzakezun zorro babesle, gerriko poltsatxo edo euskarriek ez lukete metalik izan behar eta telefonoa gorputzetik aurrez aipatutako distantziara eraman beharko zenuke.

Datu-fitxategiak edo mezuak bidaltzeko, kalitate oneko sare konexioa beharrezkoa da. Datu-fitxategiak edo mezuak beranduago bidaliko dira horrelako konexioren bat eskuragarri egon arte. Jarraitu tarteari buruzko argibideak transmisioa amaitu arte.

#### **Ibilgailuak**

Irrati-frekuentziako seinaleek ibilgailuetan gaizki instalatutako edo gaizki babestutako sistema elektronikoetan eragina izan dezakete, hala nola, erregaiaren injekzio elektronikoetan, balazten blokeoa saihesteko sistema elektronikoetan, abiaduraren kontrol elektronikoetan edo airbag sistemetan. Informazioa lortzeko, egiaztatu autoaren edo honen ekipamenduaren fabrikatzailearekin.

Langile kualifikatuek soilik instala ditzakete telefonoak ibilgailuetan. Behar bezala instalatu edo erabili ezean, arriskuak sor daitezke eta bermea baliogabe daiteke. Egiaztatu erregularki ibilgailuan instalatutako hari gabeko osagarriek behar bezala funtzionatzen dutela. Ez gorde edo eraman likido sukoiak, gasak edo material lehergarriak telefonoa, haren zatiak edo osagarriak daramatzazun toki berean. Gogoratu airbag-ak indar handiarekin puzten dela. Ez jarri telefonoa edo osagarriak airbag-a aterako den tokian.

#### **Balizko ingurune leherkorrak**

Gailua itzali atmosfera leherkari potentzialeko tokietan, adibidez gasolindegietan gasolina inguruan dagoenean. Txinpartak horrelako inguruetan gertatuz gero, leherketak edo suteak gerta daitezke, kalte fisikoak edo heriotza eraginez. Jarraitu gasolina gordetzen eta banatzen den gasolindegietan erabiltzeko murriztapenak, bai eta gune kimikoetan edo eragiketa

arriskutsuak abian direnean. Leher daitekeen ingurumena duten lekuak argi eta garbi markatuta egon ohi dira, baina ez beti. Zure autoaren motorra itzaltzeko eskatzen zaizun tokiak, itsasontzietako bizkar azpian, transferentzia kimikoak egiteko edo biltegiratzeko eraikuntzak eta aireak alea, errautsa edo metalezko partikulak dituen ingurumenak barne. Likido egindako petroleo-gasa erabiltzen duten autoen egileekin egiaztatu behar duzu (butano edo propano, esaterako) hurbilean gailu hau segurtasunez erabil daitekeen zehazteko.

#### **Ziurtagiri informazioa (SAR)**

#### **Telefono honek irrati uhinekiko arriskuari buruzko arauak betetzen ditu.**

Zure telefono mugikorra irrati-igorlea eta irrati-hargailua da. Araudi internazionalek gomendatzen duten irrati uhinekiko arrisku egoerara ez heltzeko diseinatua dago. Araudi hauek ICNIRP elkarte zientifiko independenteak garatu ditu eta pertsona guztiak babesteko marjina daukate, adina edo osasuna kontutan izan gabe.

Telefono mugikorren arriskuen kontrako araudiak Berariazko Absortzio Tasa (Specific Absorption Rate) edo SAR moduan ezagutzen den neurri unitate bat erabiltzen du. ICNIRP araudian ezartzen den SAR limitea 2.0 watt/kilogramo (W/kg)-koa da, 10 gramoko ehunean erabilita batezbeste. SAR probak funtzionamendu posizio estandarretan egiten dira, telefonoak potentzia mailarik altuenean transmititzen duen bitartean probatutako frekuentzia banda guztietan. Funtzionatzen ari den telefono baten kasuan kasuko SAR maila, gehiengo balioaren azpitik egon daiteke, zeren telefonoa sarea atzitzeko behar duen indarra erabiltzeko bakarrik diseinatuta baitago. Kantitatea faktore batzuen arabera alda daiteke, adibidez, sare estazio gune batekiko zein hurbil zauden.

ICNIRP araudiak gailua belarrian erabiltzeko onartzen duen gehienezko SAR balioa 1,30 W/kg da.

Telefonoaren osagarriak erabiltzeak SAR balio ezberdinak eman ditzake. SAR balioak proba eta informazio nazionalen eskakizunen eta sareko bandaren araberakoak izan daitezke. SAR balioei buruzko informazio gehiago eskuratzeko, kontsultatu produktuari buruzko informazioa helbide honetan: [www.nokia.com](http://www.nokia.com).

# **Copyright-a eta bestelako oharrak**

ONESPEN ADIERAZPENA

# $C$   $C$   $0$   $4$   $3$   $4$   $D$

Honen bidez, NOKIA CORPORATIONek adierazten du RM-803 telefonoak 1999/5/EC Zuzentarauko oinarrizko eskakizunak eta dagozkion gainerako xedapenak betetzen dituela. Onespen-adierazpen horren kopia bat [http://www.nokia.com/](http://www.nokia.com/phones/declaration_of_conformity/) [phones/declaration\\_of\\_conformity/](http://www.nokia.com/phones/declaration_of_conformity/) helbidean aurki daiteke.

© 2011 Nokia. Eskubide guztiak erreserbatuta.

Nokia, Nokia Connecting People Nokia Corporation-en marka komertzialak edo marka erregistratuak dira. Nokia tune, Nokia Corporation-en soinu-marka bat da. Hemen aipatutako gainerako produktu edo enpresen izenak jabeak dituzten merkatal marka edo izenak izan daitezke.

Galarazita dago dokumentu honen edukia, zatika nahiz osorik, kopiatzea, igortzea, zabaltzea edo gordetzea, edozein modutan, Nokia konpainiak aldez aurretik idatzizko baimenik ematen ez badu. Nokia konpainiak etengabeko garapen politika du. Nokia konpainiak dokumentu honetan deskribatutako edozein produktutan aldaketak eta hobekuntzak egiteko eskubidea gordetzen du, aldez aurretik horren berri eman gabe.

The Bluetooth word mark and logos are owned by the Bluetooth SIG, Inc. and any use of such marks by Nokia is under license.

Produktu honek MPEG- 4 Visual Portfolio License-ek emandako lizentzia du (i) jarduera pertsonal eta ez komertzialetan ari den kontsumitzaile batek MPEG- 4 Visual Standard-en arabera kodetutako informazioarekin erlazionatutako erabilpen pertsonal eta ez komertzialerako eta (ii) lizentziadun bideo hornitzaile batek emandako MPEG-4 bideoarekin erabiltzeko.

Lizentzia batik ez da emango edo engaiatuko beste edozein erabilpenerako. Argibide gehigarriak, sustapena, barne edo erabilpen komertzialekin zerikusia dutenak barne, MPEG LA, LLC-tik lor daitezke. Ikus http://www.mpegla.com helbidea.

Legeak onartzen duen neurririk handienean, Nokiak edo bere beste edozein baimen hornitzailek ez du inondik inora erantzukizunik izango, edozein datu edo irabazien galeragatik edo edonola sortutako kalte berezi, ustekabeko, ondoriozko edo zeharkakoengatik.

Dokumentu honen edukiak "bere horretan" hornitzen dira. Legeak eskatzen duenetik at, dokumentu honen zehaztasunari, fidagarritasunari edo edukiari dagokionez ez da inolako bermerik ematen, ez esplizitu ez inplizituki, salerosgarritasun eta helburu jakin baterako egokitasunari dagozkion bermeak barne, baina hauetara mugatu gabe. Nokia konpainiak dokumentu hau berrikusteko edo baztertzeko eskubidea gordetzen du, aldez aurretik horren berri eman gabe

Telefonoaren softwarearen alderantzizko ingeniaritza debekatuta dago aplikagarriak diren legeen mugen barruan. Erabiltzailearen gida honetan aipatutako Nokia konpainiaren adierazpen, berme, kalte eta erantzukizunei dagokien mugek Nokia konpainiaren baimen hornitzaileen adierazpen, berme, kalte eta erantzukizunak ere mugatuko dituzte. Produktuen, eginbideen, eta aplikazioen eta zerbitzuen erabilgarritasuna herrialdearen arabera alda daiteke. Informazio gehiago jasotzeko, jo ezazu Nokia saltzailearengana edo zerbitzu-hornitzailearengana. Telefono honek Amerikako Estatu Batuetako eta beste herri batzuetako esportazio lege eta arauak bete behar dituzten osagai, teknologia edo softwarea izan ditzake. Debekatuta dago legea urratzea.

Nokia-k ez du bermerik ematen eta ez du inolako erantzukizunik hartuko ere zure gailuarekin datozen aparteko aplikazioen funtzionalitatean, edukian edo azken erabiltzaileentzako laguntzan. Aplikazio bat erabiliz, aplikazioa bere horretan eman zaizula onartzen duzu. Nokia-k ez du adierazpenik egiten, bermerik ematen ezta inolako erantzukizunik hartzen zure gailuarekin datozen aparteko aplikazioen funtzionalitatean, edukian edo azken erabiltzaileentzako laguntzan.

#### FCC-REN OHARRA

Zure telefonoak irrati eta telebista interferentziak sor ditzake (telefonoa hargailu elektroniko batetik oso gertu erabiltzen denean, adibidez). FCCk zure telefonoa erabiltzeari uzteko eska diezazukete, interferentzia horiek ezabatzerik ez balego. Laguntzarik behar izanez gero, zure inguruko zerbitzu-gunera jo. Telefono honek FCC-ko araudiaren 15. atala betetzen du. Telefonoa erabiltzeko bi baldintza hauek bete behar dira: (1) interferentzia kaltegarririk ez eragitea eta (2) jasotako interferentzia guztiak onartzea, nahi ez diren eragiketak sor ditzakeenak barne. Nokia-k argiro onartzen ez duen aldaketarik eginez gero, erabiltzaileak ekipamendu hau erabiltzeko baimena gal lezake.

/Argitalpena 1.0 EU

# **Aurkibidea**

# **Ikurrak/Zenbakiak** 3G [36](#page-35-0)

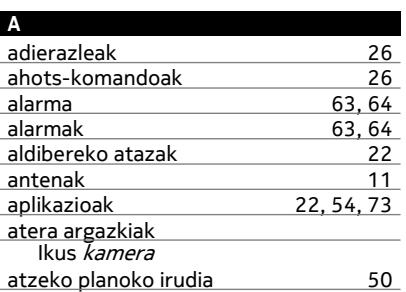

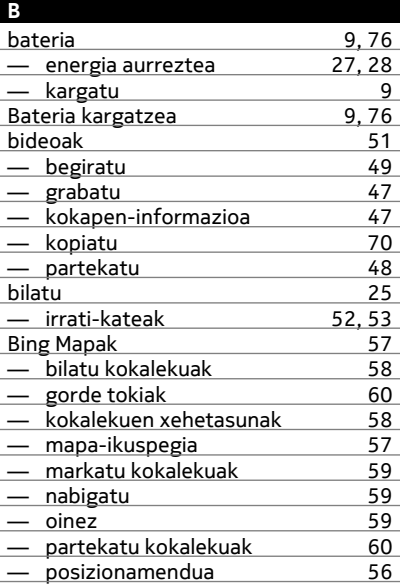

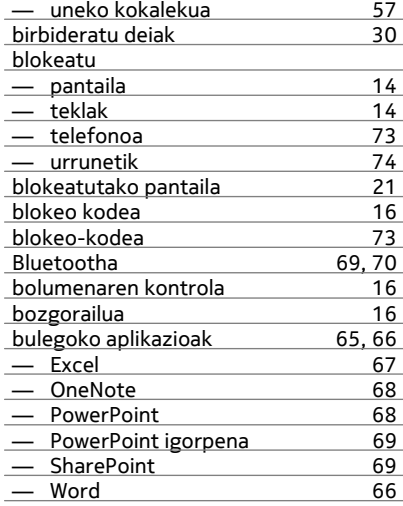

# **C**

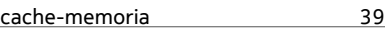

# **D**

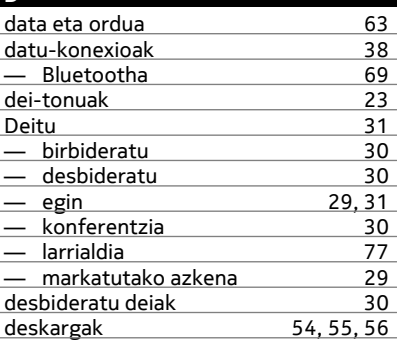

### **E**

egin edukiaren babeskopia 12

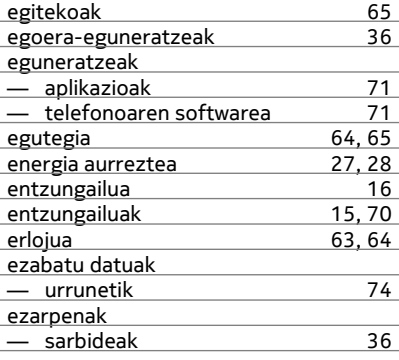

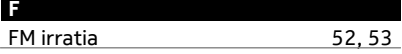

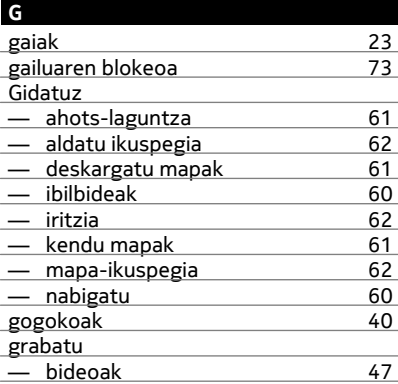

# **H**

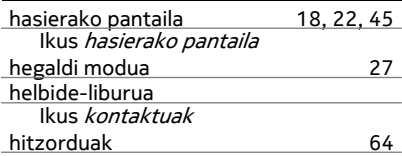

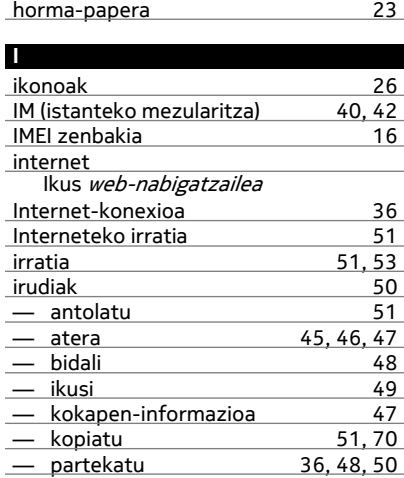

# **J**

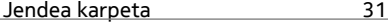

# **K**

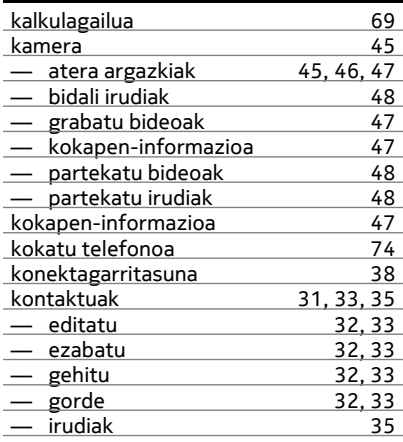

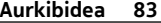

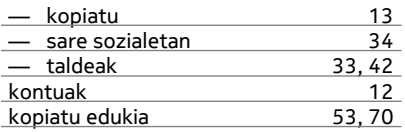

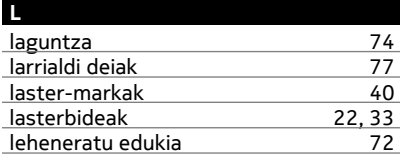

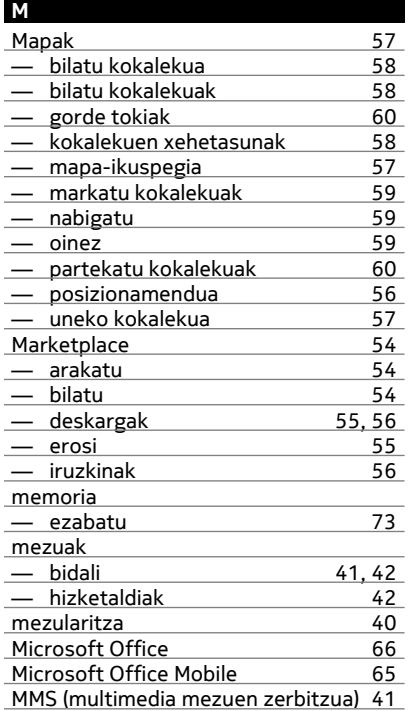

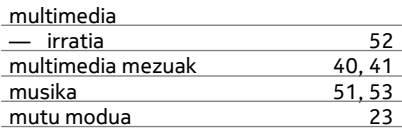

# **N**

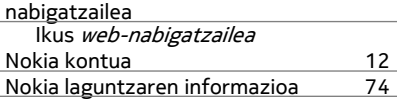

# **O**

ordua eta data [63](#page-62-0)

# **P**

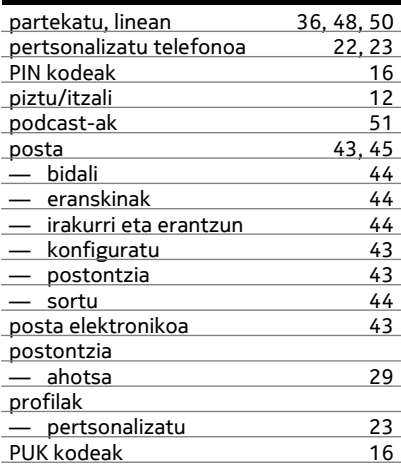

# **S**

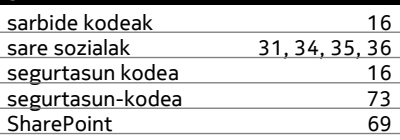

# **84 Aurkibidea**

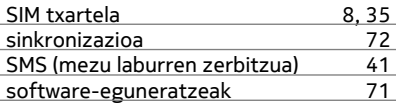

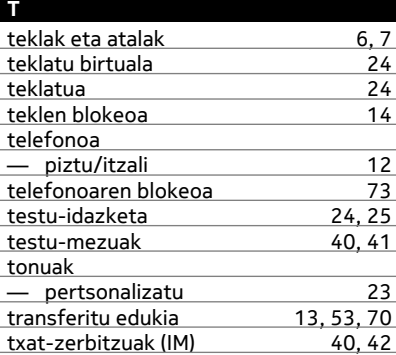

# **U**

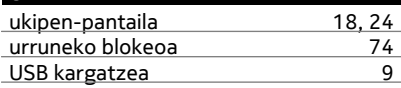

# **W**

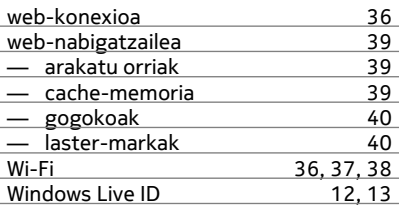

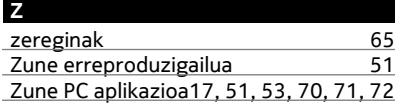